### **Obsah**

**[Plavání v bazénu](#page-2-0) [Na jak dlouho se data ukládají?](#page-3-0) [Prevence ztráty dat na nositelném zařízení](#page-4-0) [Měření tepové frekvence](#page-5-0) [Měření tepové frekvence během cvičení](#page-6-0) [Nepřetržité sledování tepové frekvence](#page-7-0) [Měření klidové tepové frekvence](#page-8-0) [Upozornění na překročení limitu tepové frekvence](#page-9-0) [Měření hladiny kyslíku v krvi \(SpO](#page-10-0)2) [Zobrazení Bluetooth názvu, adresy MAC a sériového čísla](#page-11-0) [Jak spárovat náramek s telefonem](#page-13-0) [Jak připojit náramek k jinému chytrému telefonu](#page-14-0) [Funkce dostupné v náramku, pokud není připojen k](#page-16-0) telefonu [Ikony \(HONOR Band 4\)](#page-17-0) [Ikony \(HONOR Band 5\)](#page-21-0) [Změna ciferníků](#page-25-0) [Nastavení Časovače](#page-26-0) [Krytí proti vodě a prachu](#page-27-0) [Sledování spánku](#page-28-0) [Gesta](#page-29-0) [Úprava jasu obrazovky](#page-31-0) [Připomenutí zpráv](#page-32-0) [Nošení náramku](#page-34-0) [Úprava nebo výměna řemínku](#page-35-0)**

**[Zobrazení informací o verzi](#page-36-0) [Aktualizace náramku](#page-37-0) [Zahájení cvičení](#page-38-0) [Zapnutí a vypnutí / restartování náramku](#page-40-0) [Obnovení výchozího nastavení náramku](#page-41-0) [Nastavení Chytrého budíku](#page-42-0) [Nastavení Budíku události](#page-43-0) [Synchronizace budíku s telefonem](#page-44-0) [Zprávy o počasí](#page-45-0) [Hledání telefonu pomocí náramku](#page-46-0) [Stopky](#page-47-0) [Nabíjení náramku](#page-48-0) [Čištění a péče](#page-50-0) [Nastavení časového pásma a jazyka](#page-51-0) [Zaznamenávání údajů o aktivitě](#page-52-0) [Synchronizace počtu kroků s aplikací WeChat](#page-53-0) [Umí náramek zaznamenat počet kroků, když si strčím ruku,](#page-54-0) na které mám náramek, do kapsy? [Zobrazení zpráv](#page-55-0) [Odstraňování zpráv](#page-56-0) [Příchozí hovory](#page-57-0) [Dálkové ovládání fotografování](#page-58-0) [Ovládání přehrávání hudby](#page-59-0)**

## <span id="page-2-0"></span>**Plavání v bazénu**

**Keywords: Plavání, Plavání v bazénu, Bazén, Kola, Plavecká tempa, Frekvence, SWOLF, Zamčená obrazovka OS version:** 不涉及系统版本

Náramek je vodotěsný do 50 m a můžete jej nosit při plavání v bazénu. Díky 6osému čidlu pohybu dokáže náramek rozpoznat styly plavání, jako je motýlek, znak, volný styl a prsa, stejně jako zaznamenávat spálené kalorie, počet záběrů, rychlost, frekvenci přitahování rukou, počet kol, vzdálenost a průměr SWOLF.

- **1** Potáhněte prstem na domovské obrazovce náramku nahoru nebo dolů a přejděte na obrazovku **Cvičení**.
- **2** Potáhněte prstem na obrazovce dolů a klepněte na možnost **Plavání v bazénu**. Klepněte na ikonu Nastavení, poté klepněte na možnost **Cíl** a přizpůsobte své cíle pro kola, dobu trvání a počet kalorií. Klepněte na možnost **Délka bazénu**, pokud chcete nastavit délku bazénu. Poté klepnutím na ikonu Začít zahájíte cvičení. Vaše data o cvičení budou zaznamenávána po skončení odpočtu.
- **3** Obrazovka náramku se při plavání automaticky zamkne.
- **4** Při plavání můžete provádět následující:
	- Pro zobrazení aktuálních dat zapněte obrazovku, odemkněte obrazovku podle pokynů na obrazovce a poté potažením po obrazovce doprava nebo klepnutím na tlačítko Domů přepínejte mezi obrazovkami a zobrazte si aktuální data o délce, vzdálenosti, počtu kalorií a průměrné rychlosti.
	- Pokud chcete cvičení pozastavit nebo ukončit, zapněte obrazovku, odemkněte obrazovku podle pokynů na obrazovce, klepněte na tlačítko Domů a podržte jej po dobu 2 sekund, tím cvičení pozastavíte. Poté klepnutím na odpovídající možnosti na obrazovce v cvičení pokračujte nebo jej ukončete.
- **5** Po plavání můžete provádět následující:
	- Potáhnout prstem na obrazovce nahoru nebo dolů, abyste si zobrazili podrobnosti údajů o kondici, včetně hlavního stylu, vzdálenosti, délce trvání, průměrné rychlosti, počtu kalorií, počtu temp, rychlosti temp, průměrného SWOLF, kol a délky bazénu.
	- Když je váš náramek připojen k aplikaci Huawei Health, můžete si podrobné údaje o plavání zobrazit na kartě **Záznamy o cvičení** v aplikaci Huawei Health.
- Během plavání není sledování tepové frekvence k dispozici.
	- Délku bazénu pro plavání v bazénu lze nastavit, a to v rozmezí 15 až 60 metrů.

### <span id="page-3-0"></span>**Na jak dlouho se data ukládají?**

**Keywords: Vymazat data, Ztráta dat, Na jak dlouho se data ukládají, Vymazat data o cvičení, Data na náramku, Data o cvičení na náramku, Záznamy na náramku OS version:** 不涉及系统版本

Pokud není náramek připojený k telefonu:

- Denní aktivita (data o spánku a počet kroků): zařízení dokáže uložit data za dobu až 7 dní.
- Data o individuálním cvičení: dokáže uložit data za dobu až 24 hodin.

Pro lepší správu dat v náramku doporučujeme synchronizovat data mezi náramkem a aplikací Huawei Health každý den, a zároveň synchronizovat data do cloudu.

# <span id="page-4-0"></span>**Prevence ztráty dat na nositelném zařízení**

**Keywords: Data, Ztráta dat, Vymazat data, Odebrat data, Nelze najít data, Ztráta dat na nositelném zařízení, Náramek nezaznamenává žádná data, Žádná zaznamenaná data OS version:** 不涉及系统版本

Doporučujeme synchronizovat vaše osobní údaje do cloudu pomocí aplikace Huawei Health, abyste je měli trvale uložená pro budoucí použití. Doporučujeme také synchronizovat data mezi oběma zařízeními denně, aby nedošlo ke ztrátě dat.

### **Před synchronizací dat se ujistěte, že:**

- **1** Máte nainstalovanou nejnovější verzi aplikace Huawei Health.
- **2** Je nositelné zařízení spárováno s telefonem prostřednictvím Bluetooth.
- **3** Nositelné zařízení i váš telefon mají dostatek energie.

#### **Pro synchronizaci dat postupujte následovně:**

- 1. Otevřete aplikaci Huawei Health a přihlaste se pomocí svého HUAWEI ID.
- 2. Pro synchronizaci dat potáhněte na domovské obrazovce směrem dolů.
- 3. Přihlaste se pomocí stejného HUAWEI ID na jiných telefonech a synchronizujte svá data s cloudem.
- Pokud přepnete na jiný účet, mohou být vaše data uložena pod různými účty. To může vést k nesrovnalostem mezi daty zobrazenými v aplikaci Huawei Health a daty uloženými v cloudu.
	- O data můžete přijít, pokud se hodinky automaticky vypnou kvůli kriticky nízké úrovni nabití baterie. Nabíjejte hodinky včas.

## <span id="page-5-0"></span>**Měření tepové frekvence**

**Keywords: Tepová frekvence, Graf tepové frekvence, Křivka tepové frekvence, Sledování, Detekce, Automatické měření tepové frekvence, Individuální měření tepové frekvence OS version:** 不涉及系统版本

- **1** Držte ruku v klidu a mějte náramek nasazený správně.
- **2** Potáhněte po obrazovce a klepněte na možnost **Tepová frekvence**.
- **3** Spusťte měření tepové frekvence a zkontrolujte aktuální tepovou frekvenci.
- **4** Každé měření trvá přibližně 45 sekund a zobrazená tepová frekvence se aktualizuje každé 3 sekundy.
- **5** Během měření můžete stisknutím tlačítka Domů nebo potáhnutím prstem po obrazovce měření ukončit.

Pokud nemáte náramek nasazený nebo jej máte nasazený nesprávně, zobrazí se chybové hlášení.

- Pro zajištění přesnosti měření tepové frekvence mějte náramek správně nasazený a ujistěte se, že je řemínek zapnutý. Ujistěte se, že je tělo náramku v přímém kontaktu s pokožkou.
	- Během měření zůstaňte co nejvíce v klidu.
	- Data tepové frekvence z individuálního měření nebudou synchronizována s aplikací Huawei Health.
	- Měření tepové frekvence se přeruší, pokud na obrazovce náramku potáhnete doprava nebo se zobrazí oznámení příchozího hovoru či budíku.

# <span id="page-6-0"></span>**Měření tepové frekvence během cvičení**

**Keywords: Tepová frekvence, Graf tepové frekvence, Měření, Sledování, Detekce, Automatické měření tepové frekvence, Individuální měření tepové frekvence, Tepová frekvence během individuálního cvičení OS version:** 不涉及系统版本

Váš náramek zobrazuje během cvičení tepovou frekvenci v reálném čase.

Po zahájení cvičení (s výjimkou režimu Plavání v bazénu) potáhněte na obrazovce náramku prstem, abyste zkontrolovali tepovou frekvenci a interval tepové frekvence. Zobrazená tepová frekvence se bude aktualizovat každých 5 sekund.

Na náramku můžete nastavit varování a interval tepové frekvence (vypočtený podle maximálního procenta tepové frekvence nebo procenta HRR). Pokud během cvičení vaše tepová frekvence překročí maximální hodnotu, kterou jste nastavili v aplikaci Huawei Health (ve výchozím nastavení je zadáno "220 – váš věk"), váš náramek zavibruje, aby vás na tuto skutečnost upozornil. Klepnutím na tlačítko Domů nebo potáhnutím na obrazovce doprava vypnete výstrahu pro tepovou frekvenci.

Po dokončení cvičení můžete na obrazovce výsledků cvičení zkontrolovat průměrnou tepovou frekvenci, maximální tepovou frekvenci a interval tepové frekvence.

Graf změny tepové frekvence, maximální tepové frekvence a průměrné tepové frekvence pro každé cvičení si můžete prohlédnout na obrazovce záznamů o cvičení v aplikaci Huawei Health.

- Pokud si během cvičení sundáte náramek ze zápěstí, přestane se vaše tepová frekvence zobrazovat, ale náramek se bude dál snažit o její změření. Náramek bude v měření tepové frekvence pokračovat, pokud si jej znovu nasadíte.
	- Váš náramek dokáže měřit tepovou frekvenci po připojení k telefonu a zahájení cvičení pomocí aplikace Huawei Health.

## <span id="page-7-0"></span>**Nepřetržité sledování tepové frekvence**

**Keywords: Tepová frekvence, Graf tepové frekvence, Měření, Sledování, Detekce, Automatické měření tepové frekvence, Nepřetržité sledování tepové frekvence OS version:** 不涉及系统版本

#### Honor Band 4

Připojte náramek k telefonu. Spusťte aplikaci Huawei Health, přejděte na obrazovku podrobností o zařízení a klepněte na možnost **Nepřetržité sledování tepové frekvence**.

Možnost **Nepřetržité sledování tepové frekvence** je ve výchozím nastavení vypnutá.

### HONOR Band 5

- **1** Připojte náramek k telefonu. Spusťte aplikaci Huawei Health, přejděte na obrazovku podrobností o zařízení a klepněte na možnost **Nepřetržité sledování tepové frekvence**.
- **2** Zapněte možnost **Nepřetržité sledování tepové frekvence** (ve výchozím nastavení je vypnutá).
- **3** Nastavte **REŽIM SLEDOVÁNÍ** na možnost **Chytrý** nebo **V reálném čase**.
	- Chytrý režim
		- **a** Měření tepové frekvence bude prováděno každých 10 minut pro aktivity s nízkou intenzitou (například když se nehýbete).
		- **b** Měření tepové frekvence bude prováděno každých 10 minut pro aktivity se střední intenzitou (například za chůze).
		- **c** Měření tepové frekvence bude prováděno jednou za sekundu pro aktivity s vyšší intenzitou (například při běhu) a zobrazení první hodnoty tepové frekvence trvá 6 až 10 sekund (ačkoli tato doba se může u každého lišit).
	- Režim V reálném čase: Měření tepové frekvence bude prováděno jednou za sekundu pro jakýkoli typ intenzity aktivity.

Pokud je tato funkce zapnutá, bude náramek průběžně měřit vaši tepovou frekvenci v reálném čase. V aplikaci Huawei Health si můžete zobrazit grafy tepové frekvence.

- Zapnutím funkce **HUAWEI TruSleepTM** zabráníte zobrazování své tepové frekvence během noci. Pokud si chcete zobrazit tepovou frekvenci během noci, zapněte možnost **Nepřetržité sledování tepové frekvence**.
	- Použití režimu V reálném čase zvýší spotřebu energie vašeho náramku zatímco použití režimu Chytrý upraví interval měření tepové frekvence na základě intenzity aktivity a pomůže vám snížit spotřebu energie.

## <span id="page-8-0"></span>**Měření klidové tepové frekvence**

**Keywords: Tepová frekvence, Graf tepové frekvence, Měření, Detekce, Sledování, Automatické měření tepové frekvence, Klidová tepová frekvence OS version:** 不涉及系统版本

Klidová tepová frekvence, jako obecný indikátor zdraví vašeho srdce, představuje tepovou frekvenci měřenou v tichém a klidném stavu, kdy ale nespíte.

Nejlepší doba pro měření klidové tepové frekvence je ráno hned po probuzení. Vaše klidová tepová frekvence se nemusí zobrazit nebo ji nemusí být možné změřit přesně, protože vaše tepová frekvence nemusí být vždy změřena v optimální dobu.

Pokud chcete změřit klidovou tepovou frekvenci automaticky, zapněte v aplikaci Huawei Health funkci **Nepřetržité sledování tepové frekvence**.

Pokud funkci **Nepřetržité sledování tepové frekvence** po kontrole své klidové tepové frekvence vypnete, zůstane klidová tepová frekvence zobrazená v aplikaci Huawei Health stejná.

# <span id="page-9-0"></span>**Upozornění na překročení limitu tepové frekvence**

**Keywords: Vysoká tepová frekvence, Varování při vysoké tepové frekvenci, Upozornění na vysokou tepovou frekvenci, Zóna srdečního tepu OS version:** 不涉及系统版本

Jakmile nastavíte horní limit, váš náramek zavibruje jednou, pokud vaše tepová frekvence během cvičení tuto hodnotu překročí. Zároveň se na obrazovce zobrazí výstražná zpráva, která zde zůstane, dokud se vaše tepová frekvence nevrátí do běžného intervalu nebo dokud na zprávě nepotáhnete prstem doprava.

Pro nastavení limitu tepové frekvence postupujte následovně:

- **Uživatelé systému iOS:** Otevřete aplikaci Huawei Health a klepněte na **Zařízení**. Poté klepněte na ikonu náramku, přejděte do nabídky **Hranice a zóny tepové frekvence** > **Limit tepové frekvence** a nastavte limit tepové frekvence s přihlédnutím k vašemu vlastnímu zdraví.
- **Uživatelé systému Android:** Otevřete aplikaci Huawei Health, přejděte do nabídky **Já** > **Nastavení** > **Hranice a zóny tepové frekvence**, klepněte na možnost **Limit tepové frekvence** a poté nastavte limit tepové frekvence s přihlédnutím k vašemu vlastnímu zdraví.

Upozornění na vysokou tepovou frekvenci pro cvičení lze nastavit na jakoukoli hodnotu v rozmezí 100 a 220 bpm.

## <span id="page-10-0"></span>**Měření hladiny kyslíku v krvi (SpO2)**

**Keywords: Úroveň kyslíku v krvi, Měření hladiny kyslíku v krvi, SpO2 OS version:** 不涉及系统版本

- **1** Držte ruku v klidu, utáhněte řemínek pevně a ujistěte se, že obrazovka míří směrem nahoru.
- **2** Potáhněte prstem po obrazovce, vyhledejte nabídku **SpO2** a poté klepnutím na ni zahajte měření.

Pokud nemáte náramek nasazený nebo jej máte nasazený nesprávně, zobrazí se chybová zpráva. Přečtěte si, prosím, pozorně pokyny na obrazovce o tom, jak zařízení správně nosit, a klepnutím na možnost **Opakovat** spusťte měření znovu.

Měření  $SpO<sub>2</sub>$  se přeruší, pokud na obrazovce náramku potáhnete doprava nebo se zobrazí oznámení příchozího hovoru či budíku.

- Pokud chcete dosáhnout přesných výsledků, ujistěte se, že máte náramek na zápěstí těsně nasazen a že se přímo dotýká vaší kůže.
	- Během měření musí obrazovka směrovat nahoru a vy se nesmíte hýbat.
	- $\cdot$  Každé měření trvá přibližně 1 minutu a zobrazená hodnota SpO<sub>2</sub> se aktualizuje každou 1 sekundu.
	- Během měření náramek také změří vaši tepovou frekvenci.
	- Pokud chcete tuto funkci použít, aktualizujte svůj náramek a aplikaci Huawei Health na nejnovější verzi.
	- Pokud spustíte měření SpO<sub>2</sub> z náramku, záznamy se nebudou moci synchronizovat s aplikací Huawei Health.

## <span id="page-11-0"></span>**Zobrazení Bluetooth názvu, adresy MAC a sériového čísla**

**Keywords: Bluetooth název, Název, Adresa, Adresa MAC, MAC, Párování, Připojení, Bluetooth, Bluetooth adresa, Sériové číslo OS version:** 不涉及系统版本

#### **HONOR Band 4**

#### **Zobrazení Bluetooth názvu:**

**Metoda 1:** Připojte náramek k telefonu s pomocí aplikace Huawei Health. Název zařízení zobrazený v aplikaci je Bluetooth názvem náramku.

**Metoda 2:** V náramku přejděte do nabídky **Další** > **O zařízení** a název zařízení, který se zobrazí na obrazovce náramku, je jeho Bluetooth názvem.

#### **Zobrazení adresy MAC:**

**Metoda 1:** V náramku přejděte do nabídky **Další** > **O zařízení** a adresa MAC náramku, která se sestává z 12 alfanumerických znaků, se zobrazí vedle textu **MAC:**.

**Metoda 2:** Bluetooth název a adresu MAC můžete najít i na zadní straně náramku. 12 alfanumerických znaků zobrazených vedle textu "MAC:" jsou adresa MAC vašeho náramku.

**Metoda 3:** Připojte náramek k telefonu pomocí aplikace Huawei Health, otevřete aplikaci Huawei Health a klepněte na nabídku **Zařízení** a poté klepněte na název svého zařízení. Informace zobrazené vedle možnosti **Resetovat** jsou adresa MAC.

#### **Zobrazení sériového čísla:**

V náramku přejděte do nabídky **Další** > **O zařízení**, potáhněte z dolního okraje obrazovky nahoru a sériové číslo náramku, které se sestává z 16 alfanumerických znaků, se zobrazí vedle textu **Sériové číslo:**.

#### **HONOR Band 5**

#### **Zobrazení Bluetooth názvu:**

**Metoda 1:** Připojte náramek k telefonu s pomocí aplikace Huawei Health. Název zařízení zobrazený v aplikaci je Bluetooth názvem náramku.

**Metoda 2:** V náramku přejděte do nabídky **Další > Systém > O zařízení** a název zařízení, který se zobrazí na obrazovce náramku, je jeho Bluetooth názvem.

#### **Zobrazení adresy MAC:**

**Metoda 1:** V náramku přejděte do nabídky **Další > Systém > O zařízení** a adresa MAC náramku, která se sestává z 12 alfanumerických znaků, se zobrazí vedle textu **MAC:**.

**Metoda 2:** Bluetooth název a adresu MAC můžete najít i na zadní straně náramku. 12 alfanumerických znaků zobrazených vedle textu "MAC:" jsou adresa MAC vašeho náramku. **Metoda 3:** Připojte náramek k telefonu pomocí aplikace Huawei Health, otevřete aplikaci Huawei Health, klepněte na nabídku **Zařízení** a poté klepněte na název svého zařízení. Informace zobrazené vedle možnosti **Resetovat** jsou adresa MAC.

#### **Zobrazení sériového čísla:**

V náramku přejděte do nabídky **Další > Systém > O zařízení**, potáhněte z dolního okraje obrazovky nahoru a sériové číslo náramku, které se sestává z 16 alfanumerických znaků, se zobrazí vedle textu **Sériové číslo:**.

## <span id="page-13-0"></span>**Jak spárovat náramek s telefonem**

**Keywords: Připojení, Konektivita, Párovat, Párování, Synchronizace, Bluetooth, Huawei Health, Přidružit OS version:** 不涉及系统版本

Při prvním použití náramku jej připojte k nabíjecí kolébce a náramek se automaticky zapne a bude ve výchozím nastavení připravený ke spárování prostřednictvím Bluetooth.

- Váš náramek lze spárovat pouze s telefony se systémem Android 4.4 nebo novějším a iOS 9.0 nebo novějším. Před párováním se ujistěte, že jste v telefonu zapnuli Bluetooth.
- **Uživatelé systému Android:**
	- **1** V obchodu s aplikacemi vyhledejte a nainstalujte nejnovější verzi aplikace Huawei Health.
	- **2** Spusťte aplikaci Huawei Health, přejděte do nabídky **Zařízení** > **Přidat** > **Chytrý náramek** a vyberte své zařízení.
	- **3** Klepněte na možnost **PÁROVAT** a aplikace Huawei Health automaticky náramek vyhledá. Poté vyberte ze seznamu dostupných zařízení správný název náramku a párování se spustí automaticky.
	- **4** Jakmile váš náramek zaznamená žádost o spárování, zavibruje. Pro zahájení párování

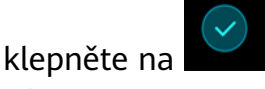

- **0** · Na obrazovce vašeho náramku se zobrazí ikona, která vás informuje, že párování bylo úspěšné a že data z vašeho telefonu (například datum a čas) budou po 2 sekundách synchronizovány s náramkem.
	- V opačném případě se na obrazovce vašeho náramku zobrazí ikona, která vás informuje, že párování selhalo a po 2 sekundách se vrátí na obrazovku spuštění.
- **Uživatelé systému iOS:**
	- **1** Vyhledejte v obchodě s aplikacemi aplikaci Huawei Health a nainstalujte ji.
	- **2** Otevřete aplikaci Huawei Health a klepněte na možnost **Zařízení**, poté v pravém horním rohu klepněte na ikonu **+**, poté klepněte na možnost **Chytrý náramek** a vyberte své zařízení.
	- **3** Aplikace Huawei Health náramek automaticky vyhledá. Ze seznamu dostupných Bluetooth zařízení vyberte správný název náramku a párování se spustí automaticky.
	- **4** Jakmile váš náramek zaznamená žádost o spárování, zavibruje. Pro zahájení párování

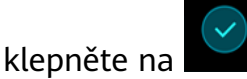

**5** Jakmile telefon zobrazí požadavek na párování přes Bluetooth, klepněte pro zahájení párování na tlačítko **PÁROVAT**.

# <span id="page-14-0"></span>**Jak připojit náramek k jinému chytrému telefonu**

**Keywords: Bluetooth, Párování, Změna, Spárování náramku s jiným telefonem, Připojení, Režim párování OS version:** 不涉及系统版本

#### • **Uživatelé systému Android:**

**1** Zrušte spárování náramku s původní telefonem.

Ujistěte se, že je Bluetooth na původním telefonu zapnuté. Otevřete aplikaci Huawei Health, klepněte na **Zařízení**, poté na název svého náramku a klepněte na možnost **ZRUŠIT PÁROVÁNÍ**.

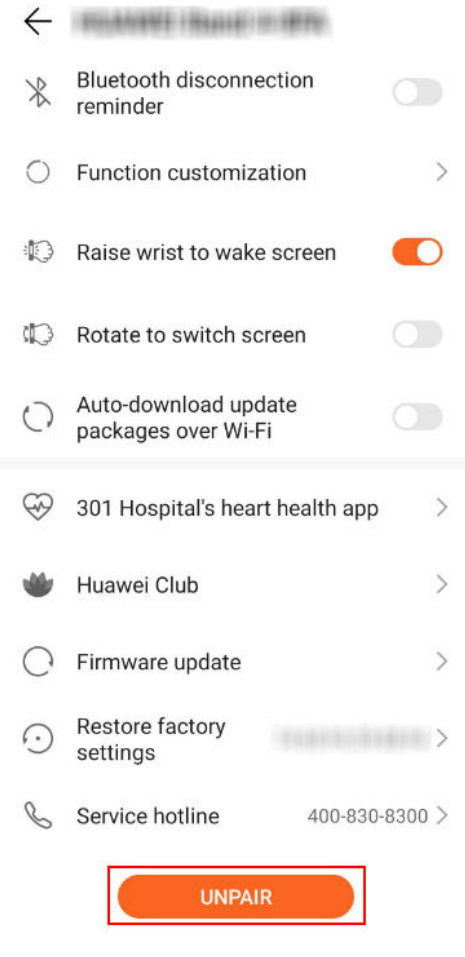

**2** Spárujte náramek s novým telefonem pomocí aplikace Huawei Health.

#### • **Uživatelé systému iOS:**

**1** Otevřete aplikaci Zdraví, přejděte na kartu **Zařízení**, potáhněte prstem doprava na zařízení, které chcete odebrat, a vyberte možnost **Smazat**. Poté v telefonu přejděte do nabídky **Nastavení** > **Bluetooth**, klepněte na kruh vedle názvu Bluetooth a klepněte na možnost **Zapomenout toto zařízení**.

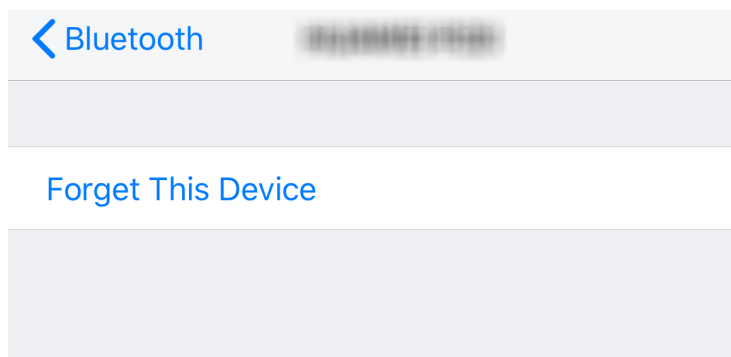

Spárujte náramek s novým telefonem pomocí aplikace Huawei Health.

# <span id="page-16-0"></span>**Funkce dostupné v náramku, pokud není připojen k telefonu**

**Keywords: Dostupné funkce, pokud není spárován s telefonem, Není připojený, Funkce, Není spárovaný OS version:** 不涉及系统版本

Pokud s sebou nemáte telefon, můžete náramek i přesto používat pro následující činnosti:

- Sledování času a změna ciferníku.
- Použití časovače a stopek.
- Zaznamenávání údajů o kondici.
- Nošení náramku při individuálních cvičeních (s výjimkou cyklistiky venku).
- Nošení náramku pro sledování spánku.
- Nošení náramku pro zjištění tepové frekvence.
- Budík (k dispozici pouze pro budíky, které byly nastaveny v aplikaci Huawei Health a synchronizovány s náramkem), Připomenutí aktivity.
- $\cdot$  Měření SpO<sub>2</sub> (k dispozici pouze na náramku HONOR Band 5).
- Při prvním použití náramku si stáhněte aplikaci Huawei Health a spárujte svůj náramek s telefonem. Po synchronizaci dat mezi náramkem a telefonem můžete zkontrolovat údaje o čase a kondici na svém náramku.

<span id="page-17-0"></span>**Keywords: Ikona, Obrázek, Nabídka, Zobrazení OS version:** 不涉及系统版本

Ciferník:

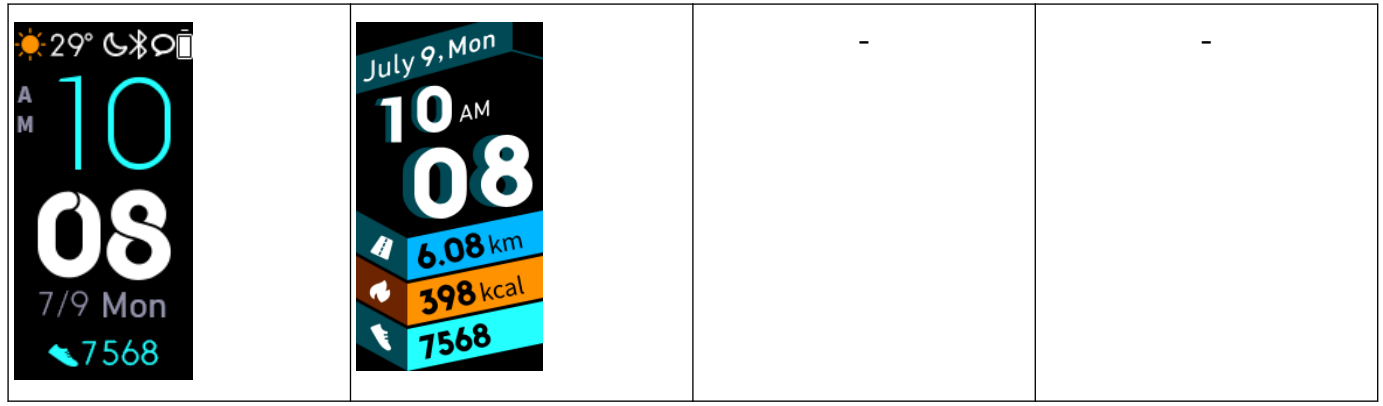

Skutečný vzhled se může lišit. Ciferníky se mohou změnit a výše uvedené ciferníky slouží pouze pro ilustrační účely.

Nabídka úrovně 1:

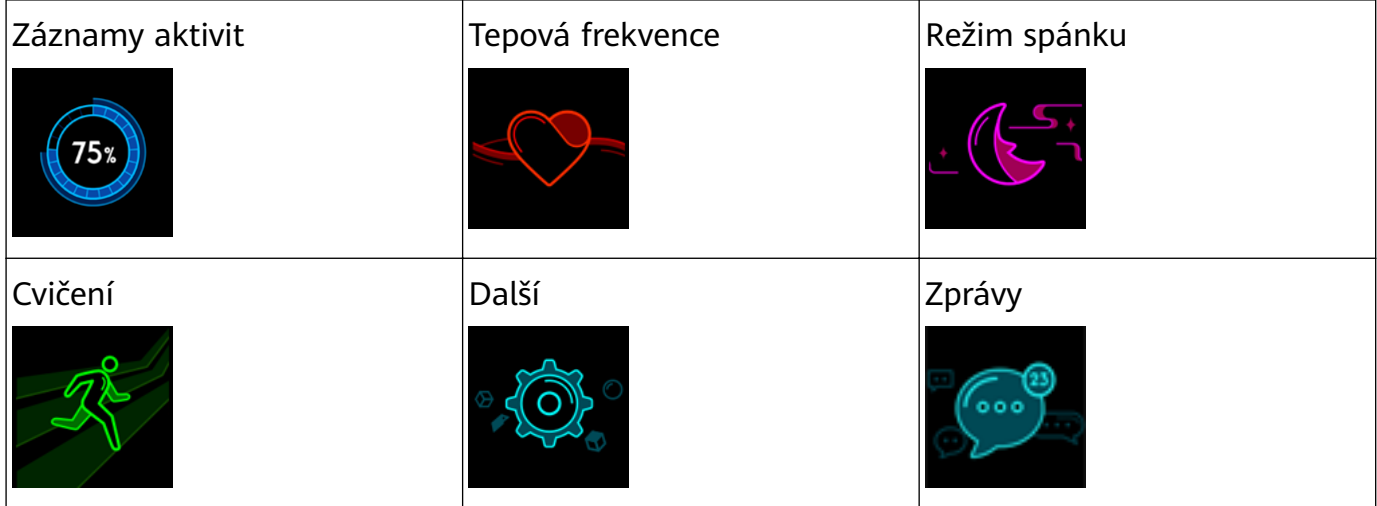

Procento zobrazené pod nabídkou **Denní sledování** označuje pokrok při plnění cíle.

#### Záznamy aktivit:

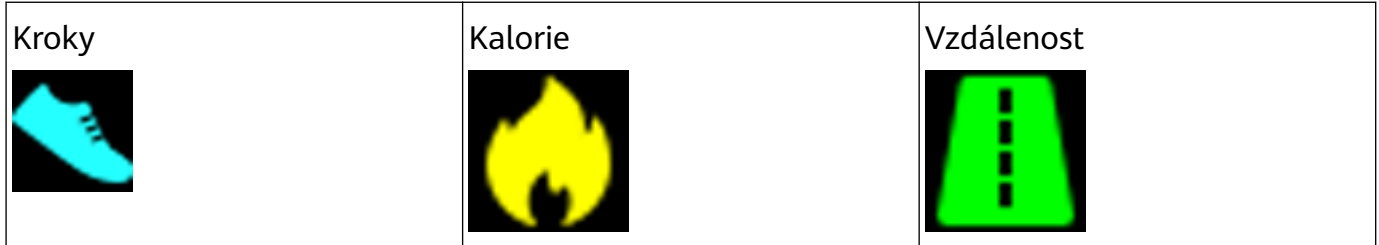

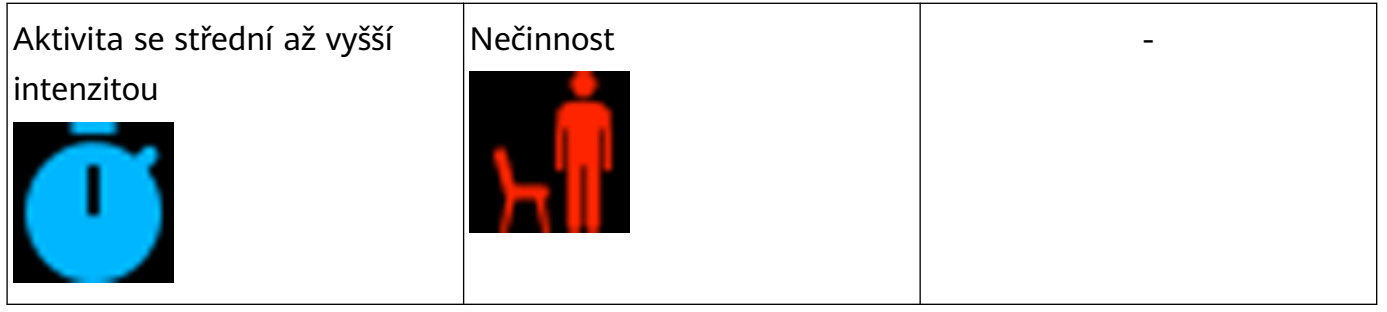

### Režimy cvičení:

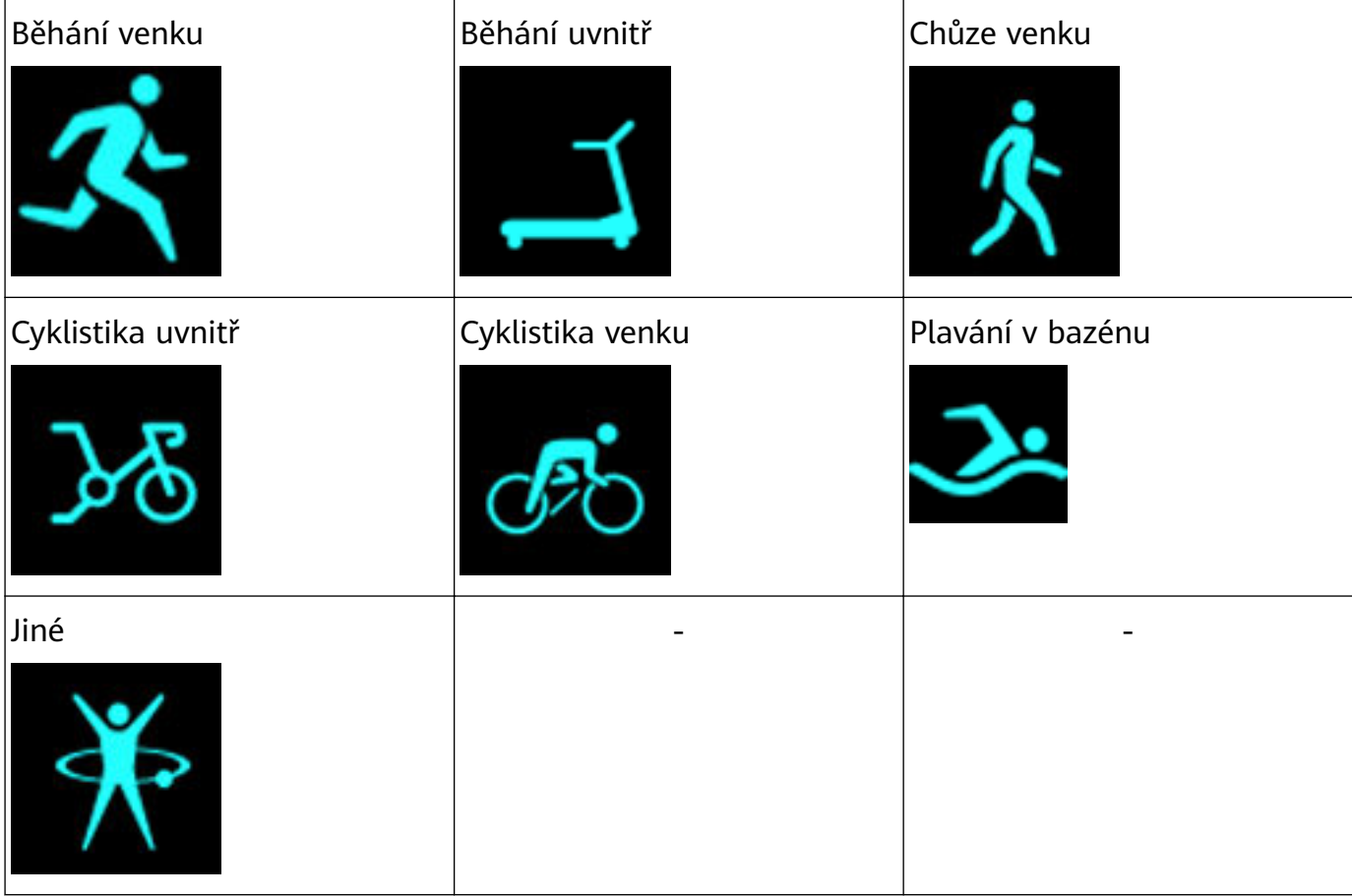

Cyklistika venku vyžaduje GPS a EMUI 5.0 nebo novější (nebo iOS 9.0 nebo novější). Pokud váš telefon tyto požadavky nesplňuje, ikona Cyklistika venku bude na náramku skrytá.

Připojení a párování:

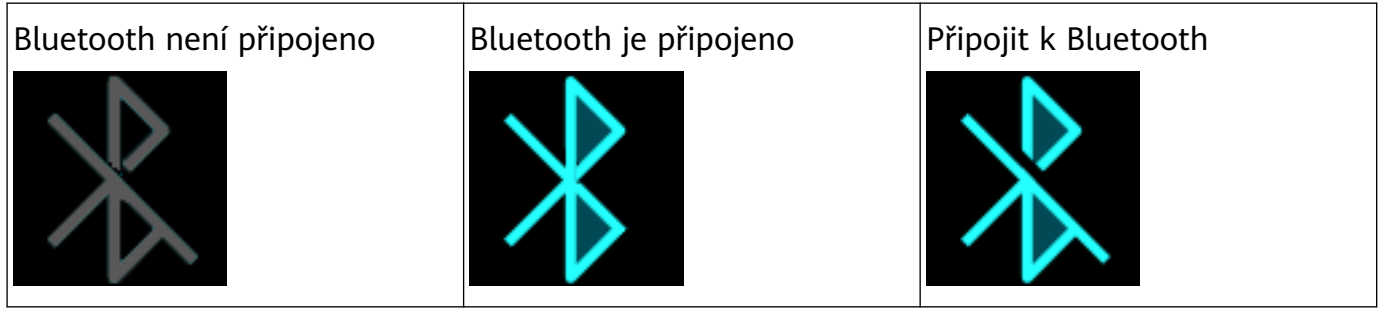

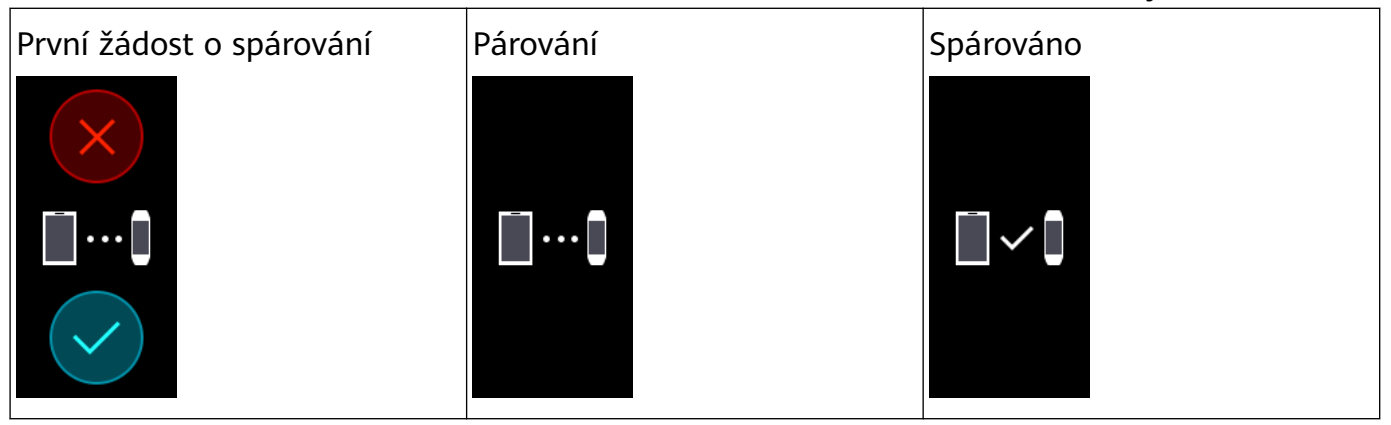

Baterie:

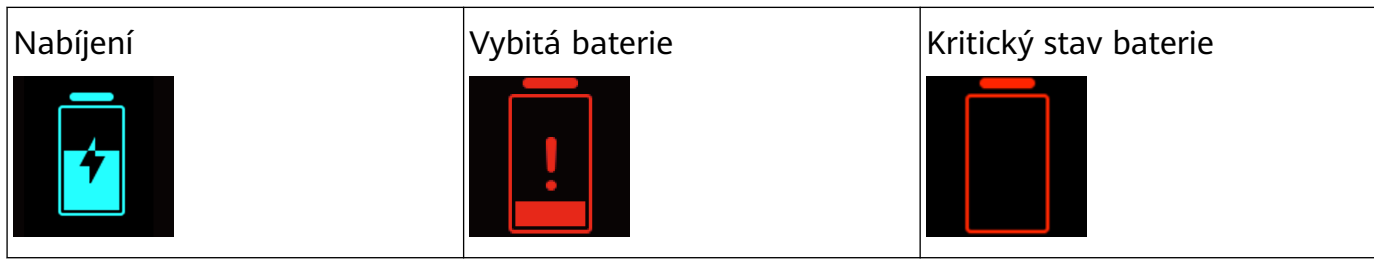

Jiné:

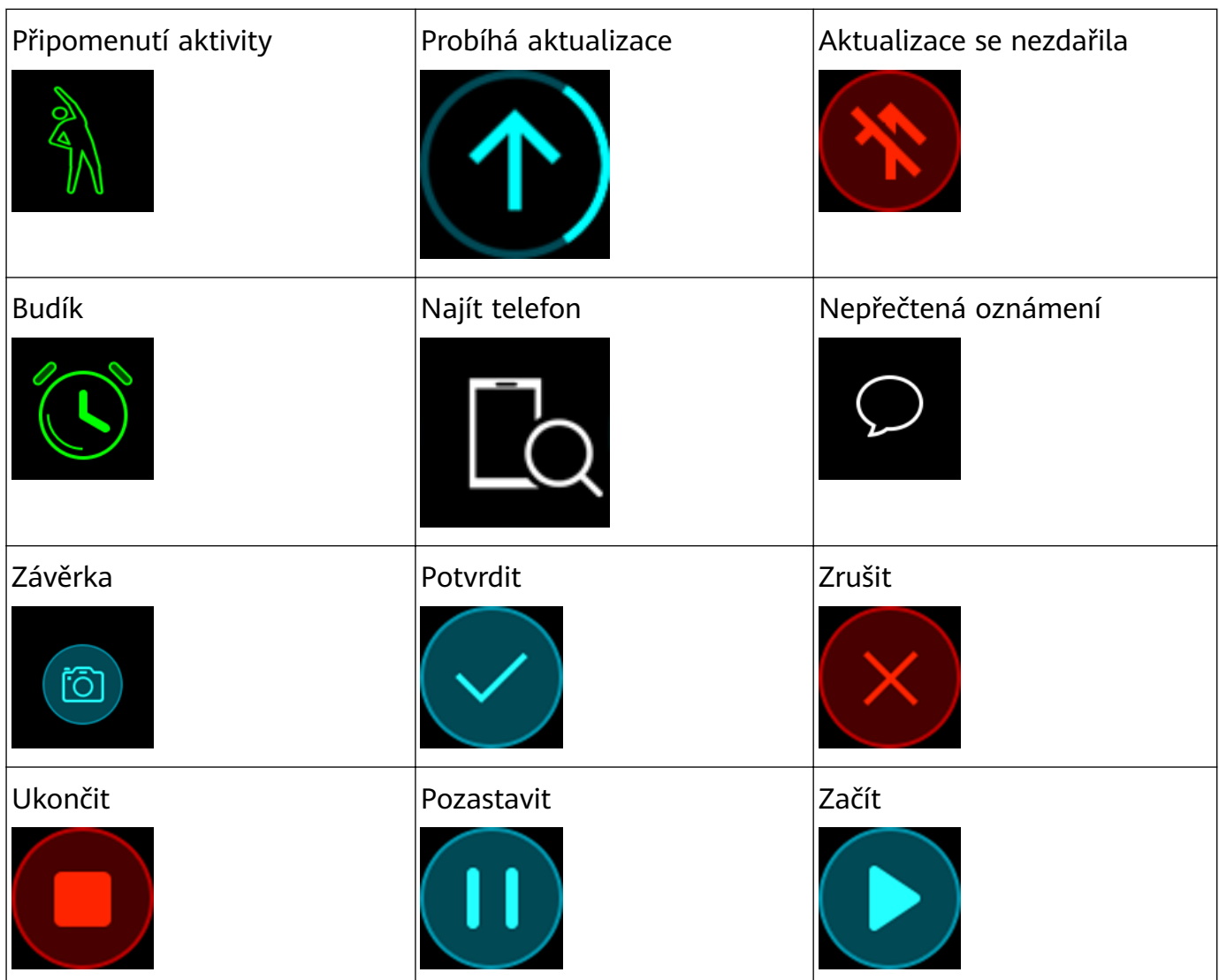

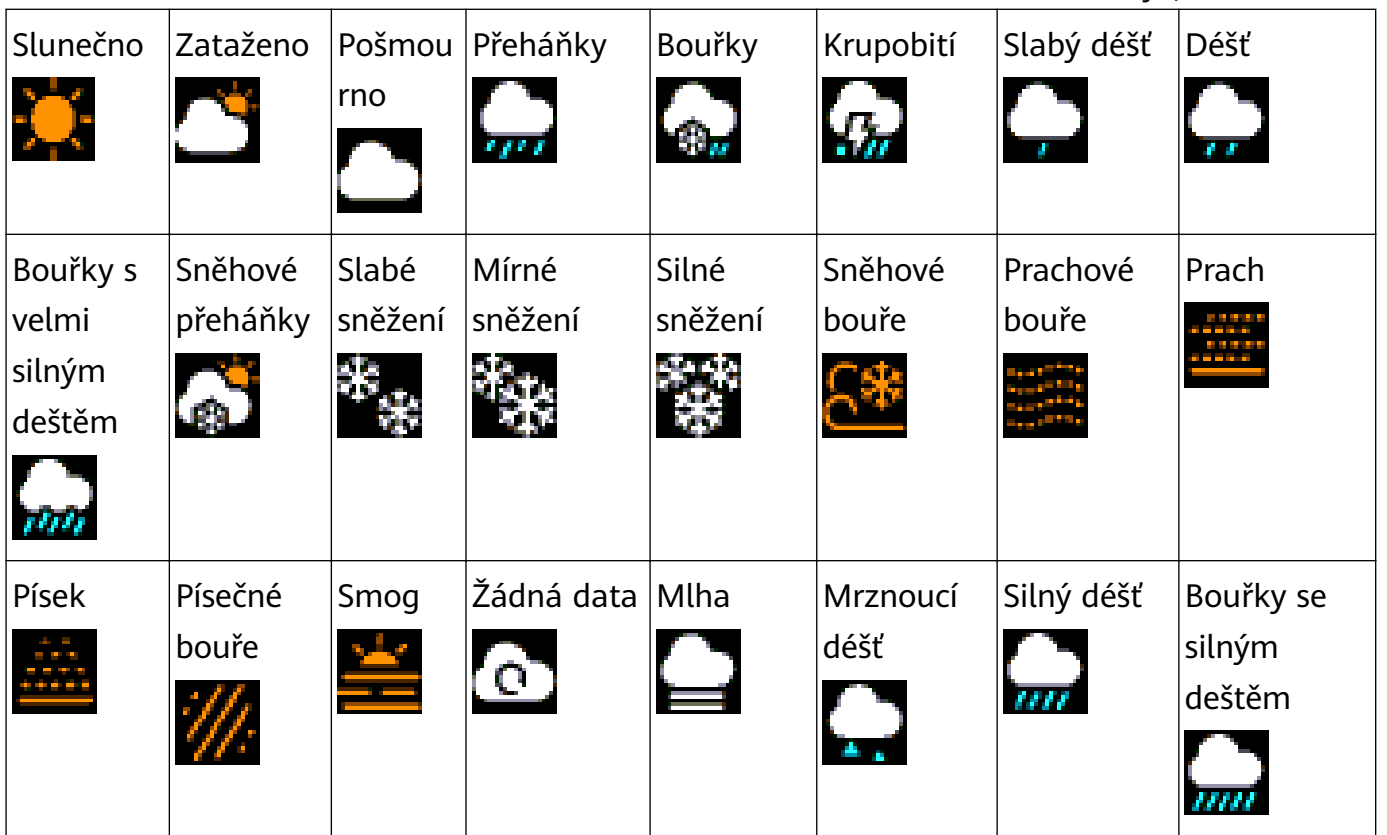

<span id="page-21-0"></span>**Keywords: Ikona, Obrázek, Nabídka, Obsah, Zobrazení OS version:** 不涉及系统版本

### Předinstalované ciferníky:

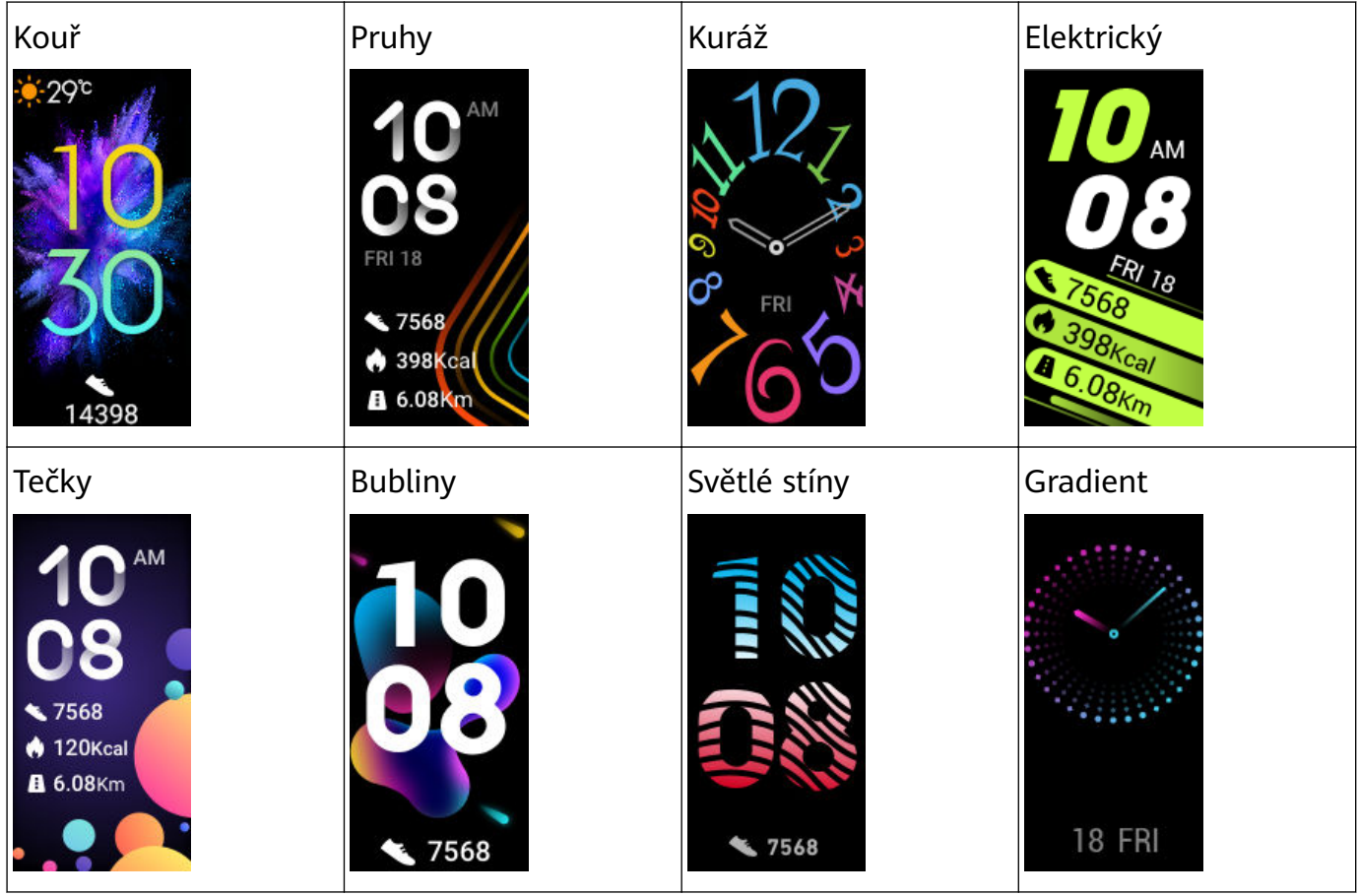

Skutečný vzhled se může lišit. Ciferníky se mohou změnit a výše uvedené ciferníky slouží pouze pro ilustrační účely.

Nabídka úrovně 1:

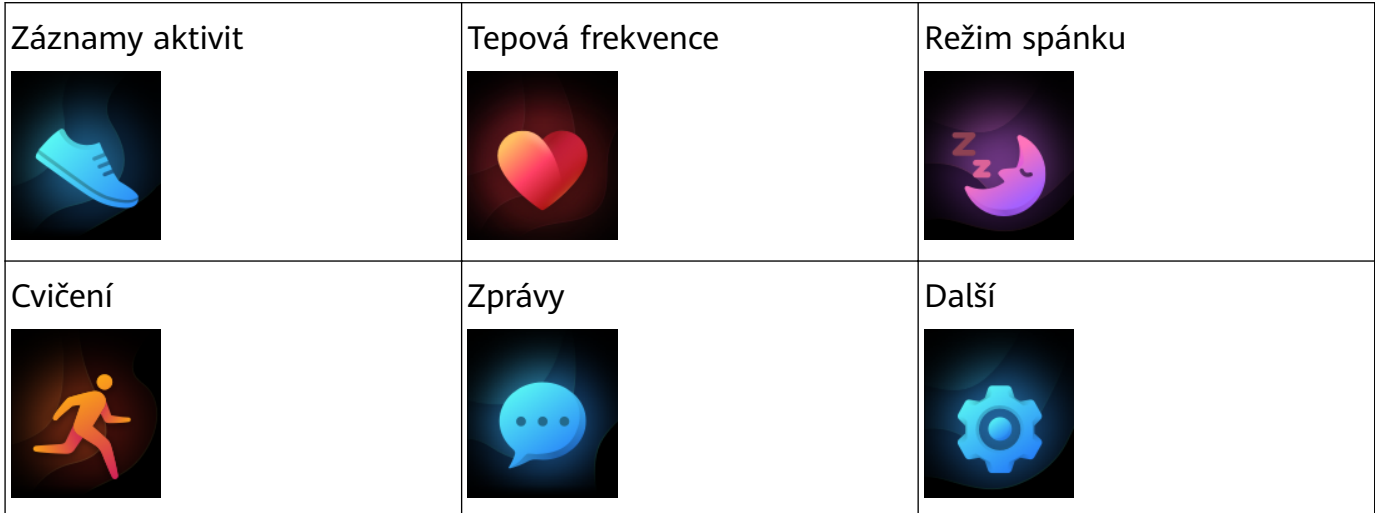

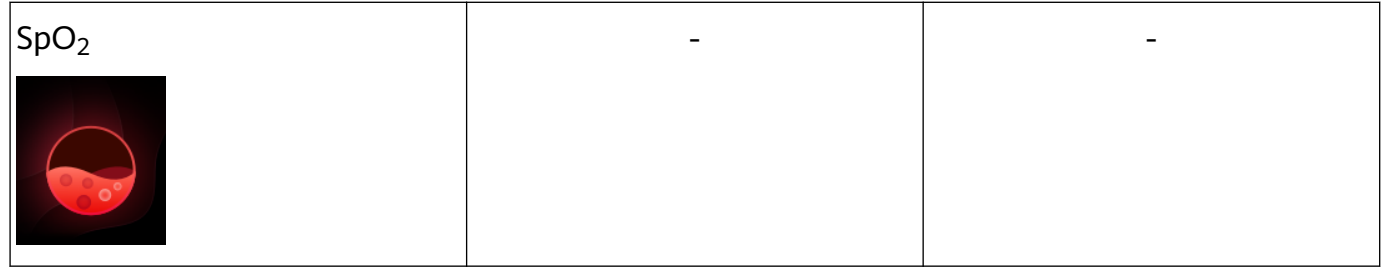

Procento zobrazené pod nabídkou **Denní sledování** označuje pokrok při plnění cíle.

### Záznamy aktivit:

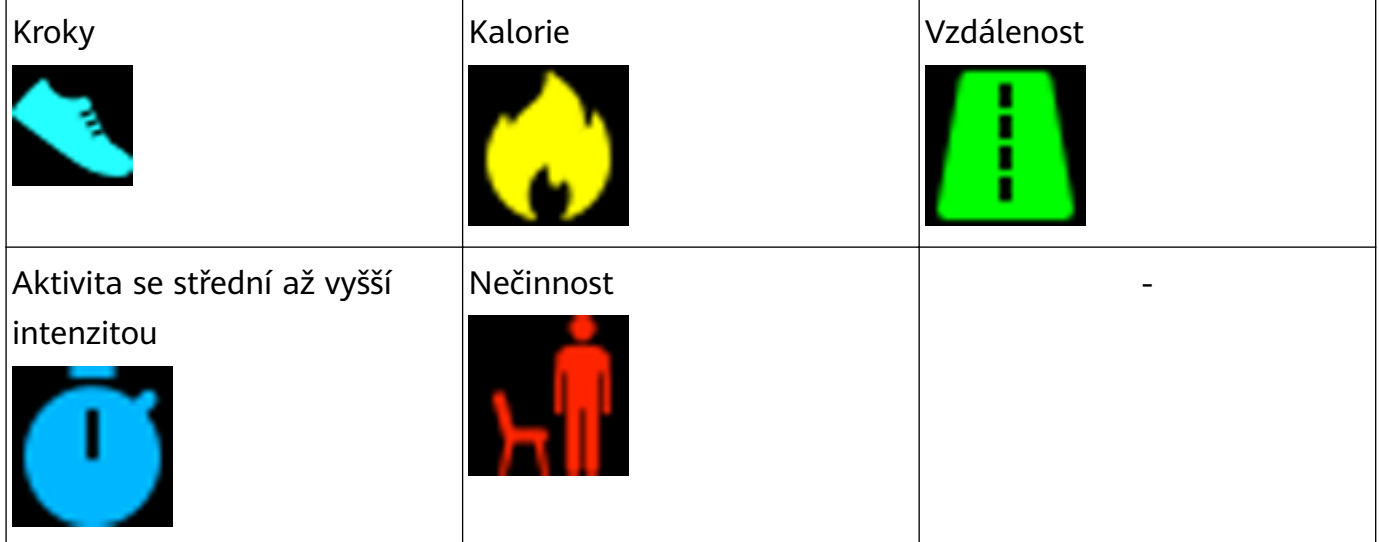

### Režimy cvičení:

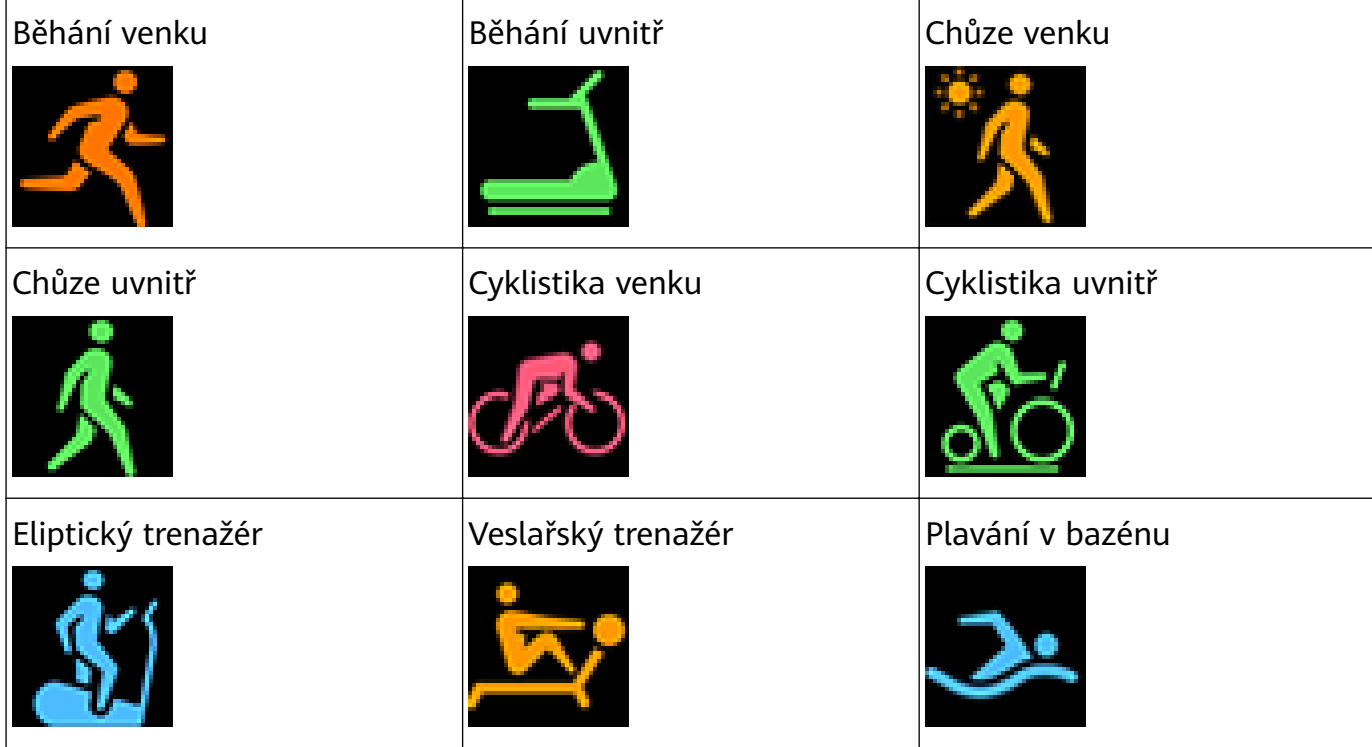

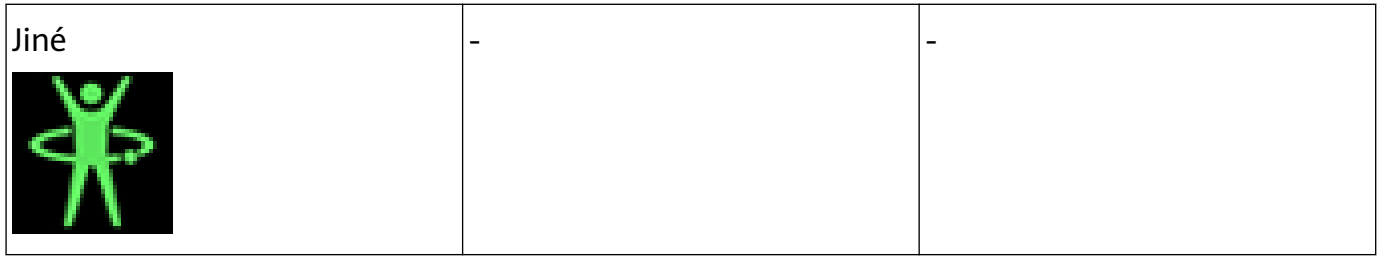

Cyklistika venku vyžaduje GPS a EMUI 5.0 nebo novější (nebo iOS 9.0 nebo novější). Pokud váš telefon tyto požadavky nesplňuje, ikona Cyklistika venku bude na náramku skrytá.

Připojení a párování:

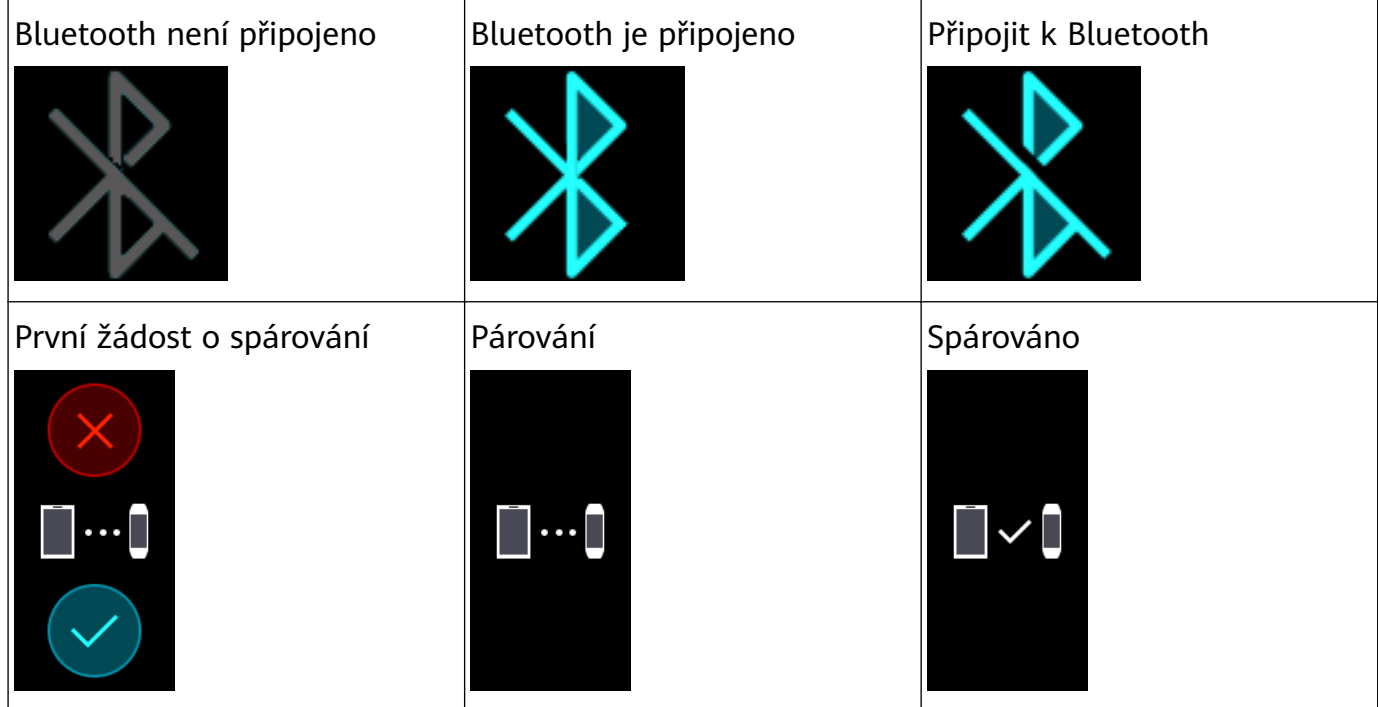

Baterie:

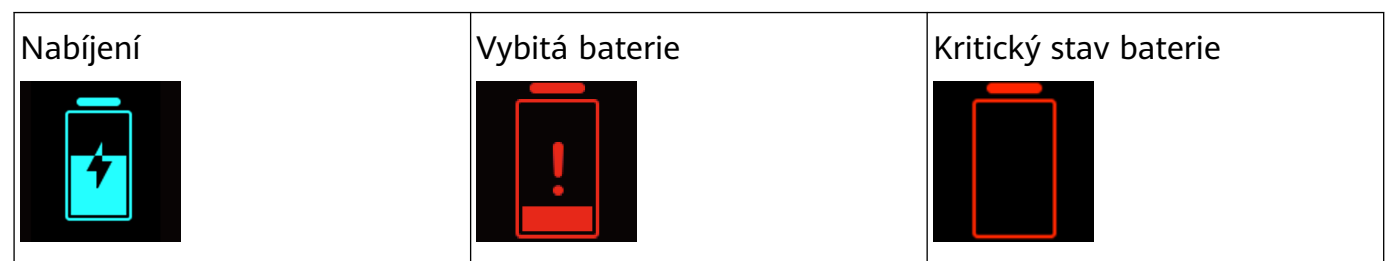

Jiné:

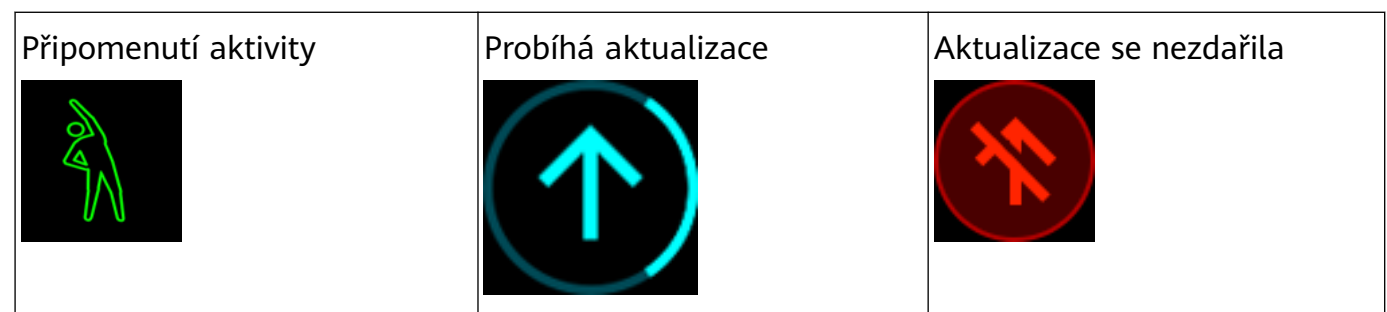

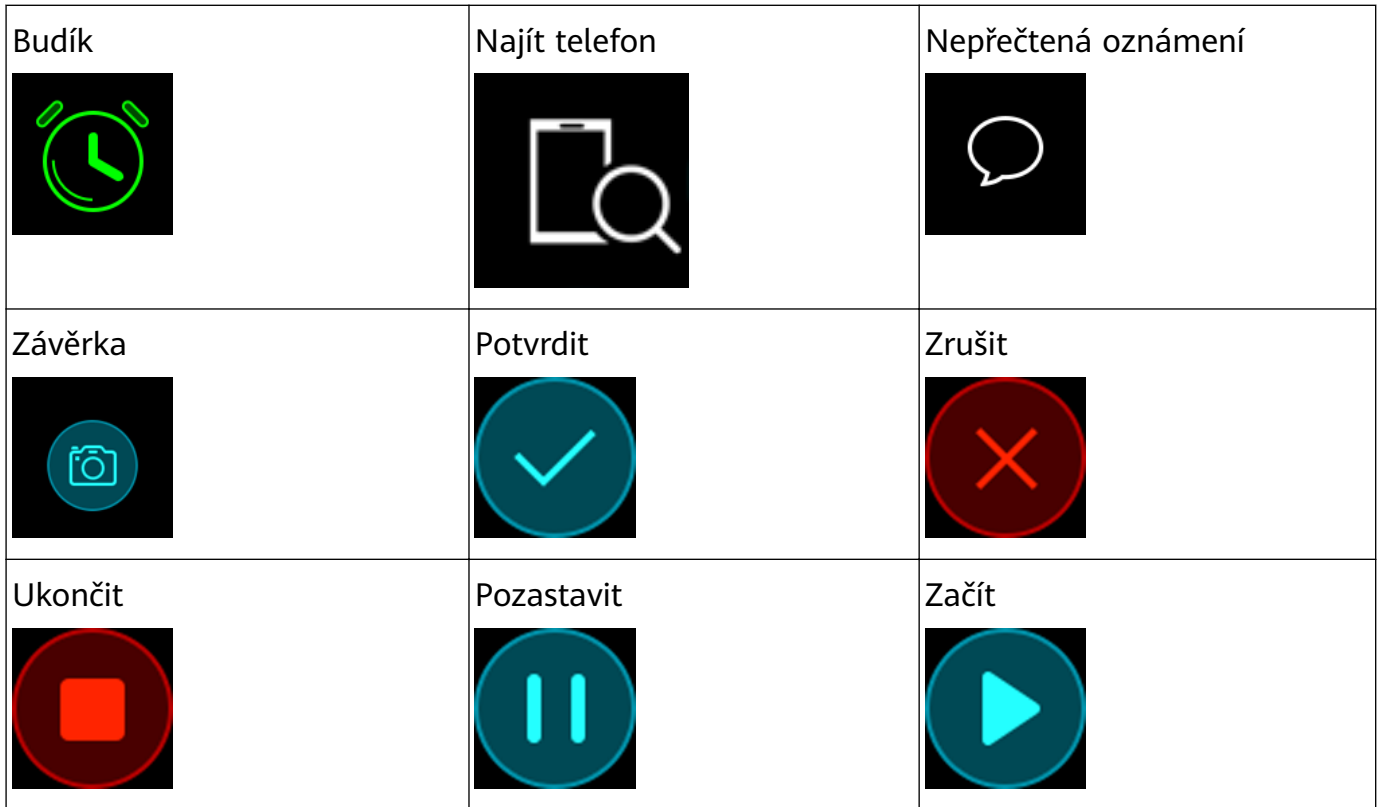

Počasí:

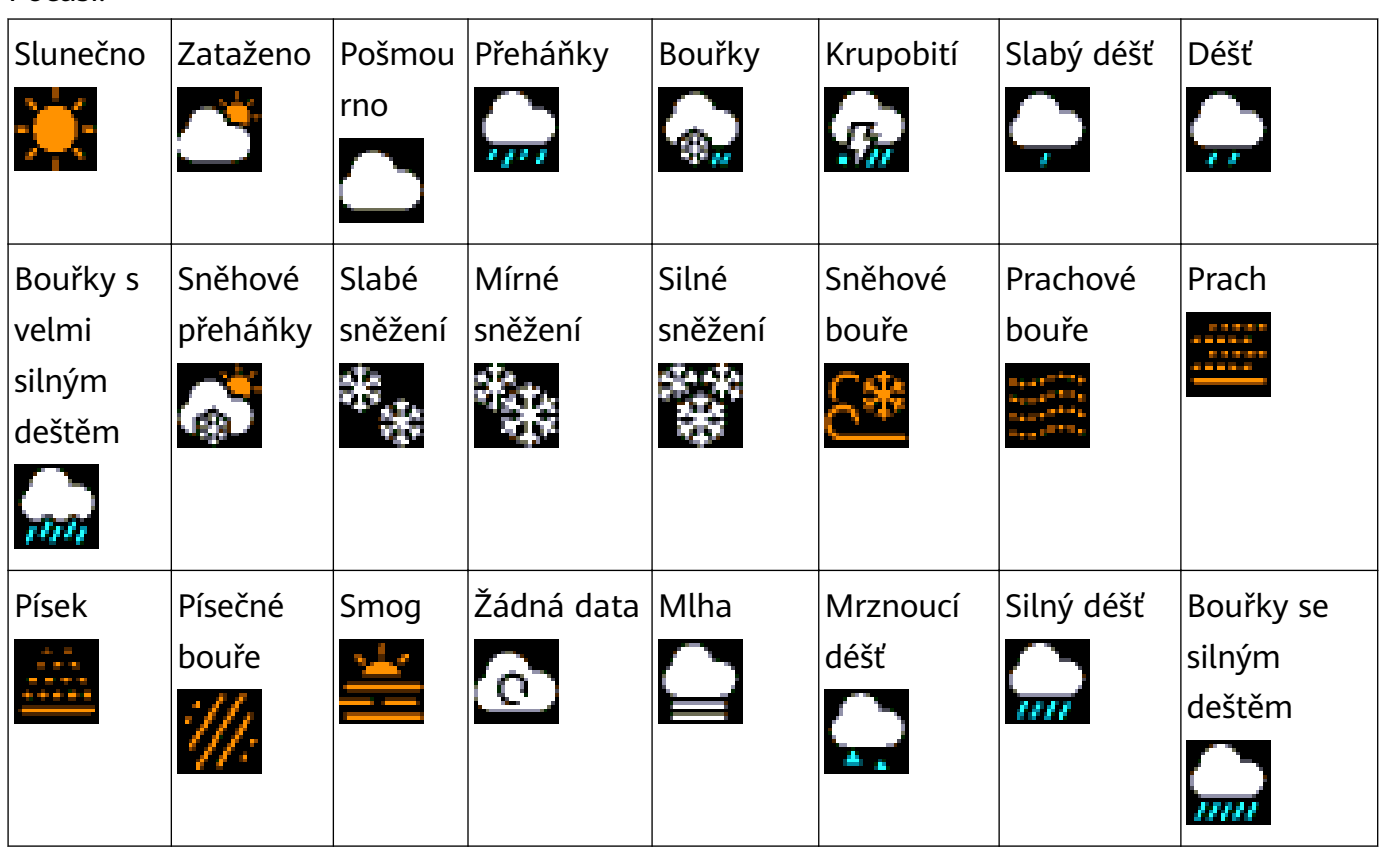

## <span id="page-25-0"></span>**Změna ciferníků**

#### **Keywords: Ciferník, Výchozí ciferník, Změna ciferníku, Nastavení ciferníku OS version:** 不涉及系统版本

Náramek je vybaven několika vyměnitelnými ciferníky. Můžete si vybrat ciferník, který nejlépe odpovídá vašim potřebám. Pro změnu ciferníku postupujte následovně:

- **Metoda 1:** Klepněte na domovskou obrazovku a podržte ji, dokud náramek nezačne vibrovat. Když se domovská obrazovka oddálí a zobrazí se rámečky, potáhnutím na obrazovce prstem vyberte upřednostňovaný styl domovské obrazovky.
- **Metoda 2:** Přejděte do nabídky **Další** > **Ciferníky**, potáhněte po obrazovce. Když se domovská obrazovka oddálí a zobrazí se rámečky, vyberte upřednostňovaný styl domovské obrazovky.
- **Metoda 3 (k dispozici pouze na náramku HONOR Band 5):** Otevřete aplikaci Huawei Health, přejděte na obrazovku podrobností o zařízení, poté přejděte do nabídky **Ciferníky** > **Další** a klepněte na možnost **INSTALOVAT** pod upřednostňovaným ciferníkem. Po instalaci se ciferník automaticky přepne na vybraný. Případně můžete klepnutím na nainstalovaný ciferník a klepnutím na možnost **NASTAVIT JAKO VÝCHOZÍ** nastavit aktuální ciferník jako požadovaný.
	- **1** Stažení nového ciferníku z aplikace Huawei Health je k dispozici pouze na telefonech Android. Uživatelé systému iOS musí náramek připojit k telefonu se systémem Android, stáhnout upřednostňovaný ciferník a poté připojit náramek k telefonu se systémem iOS, aby ciferník mohli používat.
		- Pokud chcete používat funkci ciferníků, aktualizujte svůj náramek na verzi 1.1.0.66 nebo novější a aplikaci Huawei Health na verzi 9.0.6.429 nebo novější.
		- Tato funkce nemusí být v některých zemích a regionech k dispozici. Další informace sdělíme na servisní lince společnosti Huawei.

#### **Odebrání ciferníků:**

Odebrat můžete pouze ciferníky stažené z aplikace Huawei Health. Pokud tak chcete učinit,

klepněte na instalovaný ciferník a poté klepněte v pravém horním rohu na ikonu

# <span id="page-26-0"></span>**Nastavení Časovače**

**Keywords: Časovač, Časování, Spuštění Časovače, Odpočítávání OS version:** 不涉及系统版本

Pokud chcete v náramku použít funkci Časovač, postupujte následovně:

- **1** Pro použití této funkce přejděte do nabídky **Další** > **Časovač** na obrazovce svého náramku.
- **2** Nastavení časovače
	- Při prvním použití funkce Časovač přejděte na obrazovku nastavení Časovače náramku a nastavte hodiny, minuty a sekundy. Rozsah hodnot pro hodiny je 0–11, zatímco počet minut a sekund je 0-59.
	- Pokud jste funkci Časovač již dříve použili, otevřete obrazovku Časovače, na které jste

byli naposledy, klepněte na  $\Box$   $\overline{\Phi}$  a nastavte hodiny, minuty a sekundy.

- **3** Klepnutím na **Roku S**spusťte Časovač.
- **4** Klepnutím na **inklan**ičas pozastavíte a klepnutím na **inklani**cija i poznačíte.
- **5** Váš náramek zavibruje a jeho obrazovka se zapne, aby vás upozornil, když uplynul

nastavený čas. Potáhnutím na obrazovce doprava nebo klepnutím na **Karland** Časovač vypnete. Pokud neprovedete žádnou akci, Časovač se po 1 minutě automaticky ukončí.

Pokud je Časovač zapnutý, zobrazí se obrazovka odpočtu času, pokud se na obrazovku Časovače z domovské obrazovky znovu vrátíte.

## <span id="page-27-0"></span>**Krytí proti vodě a prachu**

**Keywords: Odolný proti vodě, Odolný proti prachu, Vystavení vodě, Stupeň krytí proti vodě, Suchý, Čistý OS version:** 不涉及系统版本

Náramek nese označení odolnosti proti vodě do 50 m, ale tato ochrana není trvalá a v průběhu času se může snížit.

Náramek můžete nosit při mytí rukou, v dešti nebo při plavání v mělkých vodách. Náramek nenoste, pokud se sprchujete, potápíte, potápíte se s přístroji nebo surfujete.

Tyto činnosti mohou ovlivnit odolnost proti vodě vašeho náramku:

- Upuštění vašeho náramku a jiné fyzické nárazy.
- Vystavení alkalickým látkám, jako je mýdlo, sprchový gel, parfém, emulze a oleje.
- Použití vašeho náramku ve vlhkých podmínkách nebo prostředích s vysokou teplotou, například v horké sprše nebo sauně.

## <span id="page-28-0"></span>**Sledování spánku**

**Keywords: Spánek, TruSleep, HUAWEI TruSleep, Sledování, Jít spát, Zdřímnutí, Noc OS version:** 不涉及系统版本

Váš náramek shromažďuje údaje o spánku a identifikuje stav spánku, když ho nosíte během spánku. Umí automaticky rozpoznat, když usnete a probudíte se a zda jste v lehkém nebo hlubokém spánku. Podrobná data o spánku si můžete synchronizovat a zobrazit v aplikaci Huawei Health.

V aplikaci Huawei Health můžete zapnout funkci **HUAWEI TruSleepTM**.

Náramek využívá technologii sledování spánku HUAWEI TruSleep™, která přesně detekuje, zda se nacházíte ve fázi hlubokého spánku, lehkého spánku nebo REM fázi spánku (z anglického "rapid eye movement" – rychlé pohyby očí) nebo jste vzhůru a nabízí vám hodnocení kvality spánku a návrhy pro zlepšení kvality spánku.

Zapnutí funkce TruSleep může mírně snížit výdrž baterie náramku.

### <span id="page-29-0"></span>**Gesta**

**Keywords: Zapnout obrazovku, Přepínat mezi obrazovkami, Zvednout zápěstí, Otočit zápěstí, Vypnout obrazovku, Zavřít obrazovku, Potáhnout, Operace na obrazovce, Tlačítko Domů, Klávesa Domů OS version:** 不涉及系统版本

Váš náramek podporuje klepnutí, potažení nahoru, dolů a doprava po celé obrazovce, stejně jako gesta klepnutí a podržení. Využívá i tlačítko Domů, díky čemuž je používání vašeho náramku ještě jednodušší.

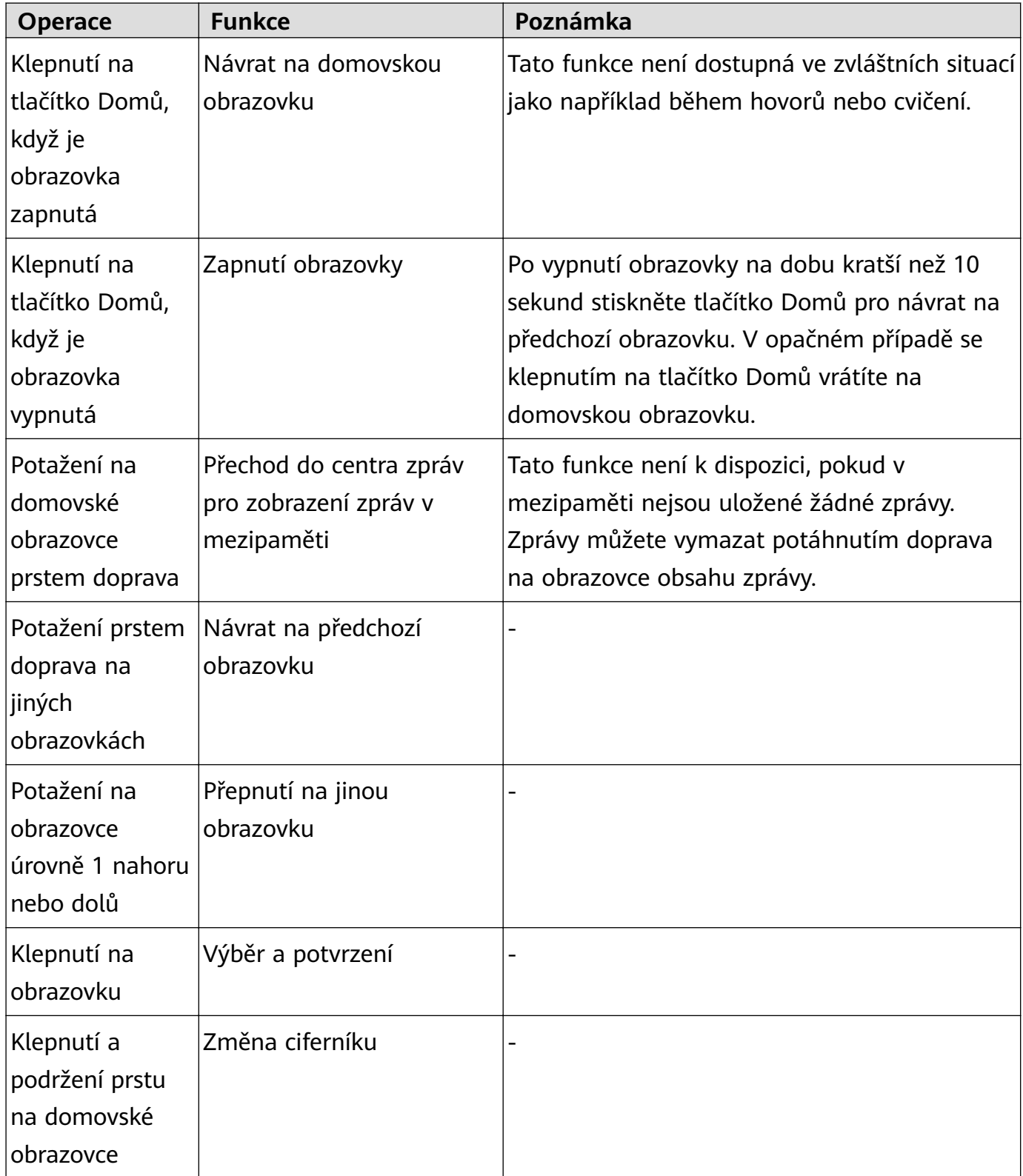

### **Zapnutí obrazovky**

Pokud chcete obrazovku probudit, klepněte na tlačítko Domů, zvedněte zápěstí nebo jím otočte směrem dovnitř. Obrazovka zůstane zapnutá po dobu 5 sekund.

- Na obrazovce podrobností o zařízení v aplikaci Huawei Health můžete zapnout možnost **Obrazovku probudíte zvednutím zápěstí**.
	- Maximální doba, po kterou může obrazovka vašeho náramku HONOR Band 5 zůstat zapnutá, je 5 minut. Pokud chcete prodloužit dobu, po kterou zůstane obrazovka zapnutá příště, postupujte následovně: přejděte do nabídky **Další** > **Obrazovka zapnutá** a poté zapněte možnost **Obrazovka se uspí po 5 min.** Obrazovka se automaticky vypne po pěti minutách. Dobu, po kterou zůstane obrazovka zapnutá, musíte resetovat příště, když budete tuto funkci chtít použít.

#### **Přepínání mezi obrazovkami**

Pokud chcete přepínat mezi obrazovkami, když je obrazovka zapnutá, otočte zápěstím nebo potáhněte na obrazovce v jakémkoli směru.

V aplikaci Huawei Health můžete zapnout funkci **Otočením přepnout obrazovku**.

#### **Vypnutí obrazovky**

- Chcete-li obrazovku vypnout, když je zapnutá, dejte zápěstí dolů nebo otočte zápěstí směrem ven.
- Obrazovka se automaticky vypne, když je náramek nečinný po dobu 5 sekund.

# <span id="page-31-0"></span>**Úprava jasu obrazovky**

**Keywords: Nastavení jasu obrazovky, Jas obrazovky, Jas, Tlumená obrazovka, Tmavá obrazovka, Jas obrazovky v noci, Nižší jas obrazovky, Nastavení jasu obrazovky ručně OS version:** 不涉及系统版本

Otevřete obrazovku **Další**, přejděte do nabídky **Jas** > **Jas** a upravte jas obrazovky.

V náramku HONOR Band 4 jsou k dispozici tři úrovně jasu. Jas obrazovky je ve výchozím nastavení nastaven na úroveň 2. Úroveň 3 je nejvyšší úroveň jasu obrazovky, zatímco úroveň 1 je nejnižší.

V náramku HONOR Band 5 je k dispozici pět úrovní jasu. Jas obrazovky je ve výchozím nastavení nastaven na úroveň 3. Úroveň 5 je nejvyšší úroveň jasu obrazovky, zatímco úroveň 1 je nejnižší.

Můžete zapnout funkci **Nižší jas v noci**, pokud chcete, aby náramek HONOR Band 4 automaticky nastavil nižší jas obrazovky v době od 20:00 do 5:00.

Můžete zapnout funkci **Nižší jas v noci**, pokud chcete, aby náramek HONOR Band 5 automaticky nastavil nižší jas obrazovky v době od 22:00 do 6:00.

## <span id="page-32-0"></span>**Připomenutí zpráv**

**Keywords: Připomenutí zpráv, Oznámení, Aplikace sociálních médií třetích stran, Nastavení, Zapnout, Vypnout OS version:** 不涉及系统版本

#### **Zapnutí oznámení**

Jakmile bude tato možnost zapnutá, může náramek synchronizovat zprávy zobrazené ve stavovém řádku telefonu přímo v náramku.

Váš náramek dokáže zobrazit oznámení z těchto aplikací: SMS, e-mail, kalendář a různé platformy sociálních médií.

- **1** Aktualizujte svůj náramek a aplikaci Huawei Health na nejnovější verzi.
- **2** Nastavte aplikaci Huawei Health jako chráněnou aplikaci, abyste zajistili, že aplikace běží na pozadí.
- **3 Uživatelé systému Android:** Otevřete aplikaci Huawei Health, klepněte na možnost **Zařízení** a poté klepněte na své zařízení. Klepněte na **Oznámení** a zapněte možnost **Oznámení**. Zapněte přepínač u aplikací, pro které chcete dostávat oznámení. Zároveň zapněte v Nastavení telefonu oznámení, abyste mohli přijímat oznámení z aplikací. Například uživatelé telefonů se systémem EMUI 8.1.0, by měli postupovat následovně: Přejděte do nabídky **Nastavení** > **Aplikace a oznámení** > **Správa upozornění**, klepněte na aplikaci, pro kterou si přejete dostávat oznámení, a zapněte možnost **Povolit oznámení** a **Zobrazit ve stavovém řádku**.

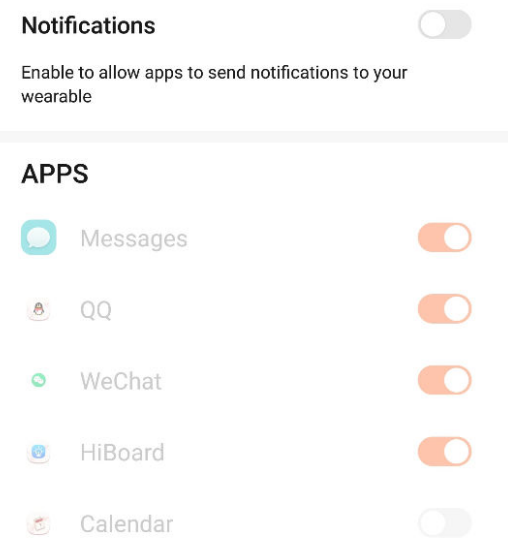

### $\leftarrow$  Notifications

**4 Uživatelé systému iOS:** Otevřete aplikaci Huawei Health, klepněte na možnost **Zařízení** a poté klepněte název zařízení. Zapněte možnost **Oznámení**. Zapněte přepínač u aplikací, pro které chcete dostávat oznámení.

Zapněte zároveň v Nastavení v telefonu oznámení pro aplikace, pro které chcete oznámení dostávat.

- $\bullet$  · Váš náramek vás nebude během cvičení upozorňovat na nové zprávy, pokud je v režimu ultra nízké úrovně nabití baterie. Po ukončení cvičení nebo vypnutí režimu ultra nízké úrovně nabití baterie potáhněte prstem po domovské obrazovce náramku libovolným směrem (ne vlevo), tím si zobrazíte nové zprávy.
	- Pokud zapnete možnost **Nerušit při nenošení**, budete nové zprávy dostávat, pouze pokud máte náramek nasazený.
	- Pokud používáte aplikaci chatu, zprávy se do náramku odesílat nebudou. Například zprávy na obrazovce chatu v aplikaci WhatsApp se nebudou do náramku zasílat.
	- Váš náramek podporuje připomenutí odpojení Bluetooth. Tuto funkci můžete zapnout na obrazovce podrobností o zařízení v aplikaci Huawei Health. Po zapnutí funkce Připomenutí odpojení Bluetooth váš náramek zavibruje, když bude připojení Bluetooth odpojeno. Ujistěte se, že je váš náramek připojen k vašemu telefonu.

#### **Vypnout oznámení**

• Pokud chcete vypnout oznámení v aplikaci Huawei Health:

- **Uživatelé systému Android:** Otevřete aplikaci Huawei Health, klepněte na možnost **Zařízení** a poté klepněte na své zařízení. Klepněte na **Oznámení** a poté vypněte možnost **Oznámení**.
- **Uživatelé systému iOS:** Otevřete aplikaci Huawei Health, klepněte na možnost **Zařízení** a poté klepněte na své zařízení. Vypněte **Oznámení**.
- Na obrazovce podrobností o zařízení v aplikaci Huawei Health můžete zapnout možnost **Nerušit**. Jakmile je tento režim zapnutý, váš náramek nebude vibrovat ani nezapne obrazovku, aby vás během nastavené doby upozornil na příchozí zprávy. Funkce Obrazovku probudíte zvednutím zápěstí nebude při zapnutém režimu **Nerušit** k dispozici. Pokud nechcete zmeškat žádné důležité zprávy, doporučujeme, abyste režim Nerušit nezapínali.
- Váš náramek bude pouze přijímat a nebude zasílat žádná oznámení, pokud je v režimu Nerušit nebo v režimu spánku. Potažením prstem libovolným směrem (ne vlevo) po domovské obrazovce náramku si zobrazíte nové zprávy.

## <span id="page-34-0"></span>**Nošení náramku**

**Keywords: Řemínek, Řemínek na zápěstí, Nosit, Nošení, Vzhled písmene U, Upravit, Styl, Materiál, Materiál řemínku, Barva OS version:** 不涉及系统版本

Pokud se chcete ujistit, že funkce sledování aktivity a sledování spánku a tepové frekvence fungují správně, ujistěte se, že máte náramek správně nasazený tak, jak je znázorněno na následujícím obrázku.

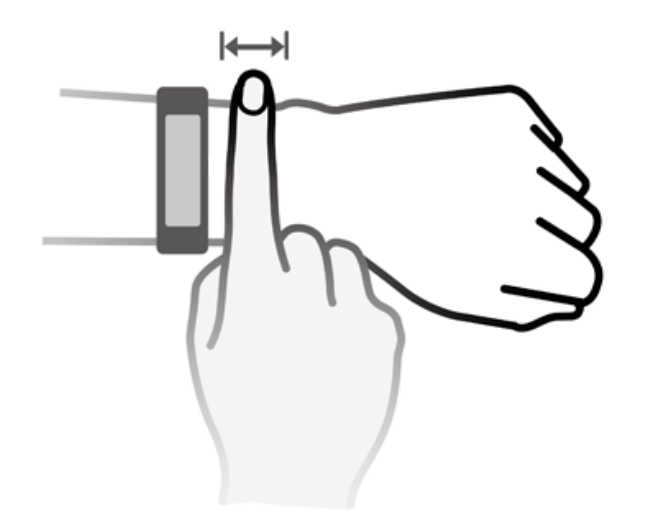

Řemínek náramku je vybaven sponou ve tvaru U, takže jen tak nespadne. Pokud si chcete náramek nasadit, protáhněte jeden konec řemínku sponou ve tvaru U a poté jej upevněte. Konec řemínku je záměrně ohnut tak, aby se náramek lépe nosil.

- Váš náramek je vyroben z materiálů, které jsou pro používání bezpečné. Pokud vám nošení náramku dráždí kůži, přestaňte zařízení používat a poraďte se s lékařem.
	- Pro zajištění maximálního pohodlí se ujistěte, že náramek nosíte správně.

# <span id="page-35-0"></span>**Úprava nebo výměna řemínku**

**Keywords: Řemínek, Řemínek na zápěstí, Úprava řemínku, Výměna řemínku, Upravit, Vyměnit, Opravit, Demontáž OS version:** 不涉及系统版本

**Úprava řemínku:** Řemínky jsou navrženy s přezkami ve tvaru U. Přizpůsobte délku řemínku velikosti zápěstí.

**Výměna řemínku:** Pro sundání řemínku opatrně vyjměte sponu. Nový řemínek připevněte postupováním podle pokynů v opačném pořadí. Před výměnou spony se ujistěte, že je tělo řemínku pevně usazeno ve sponě.

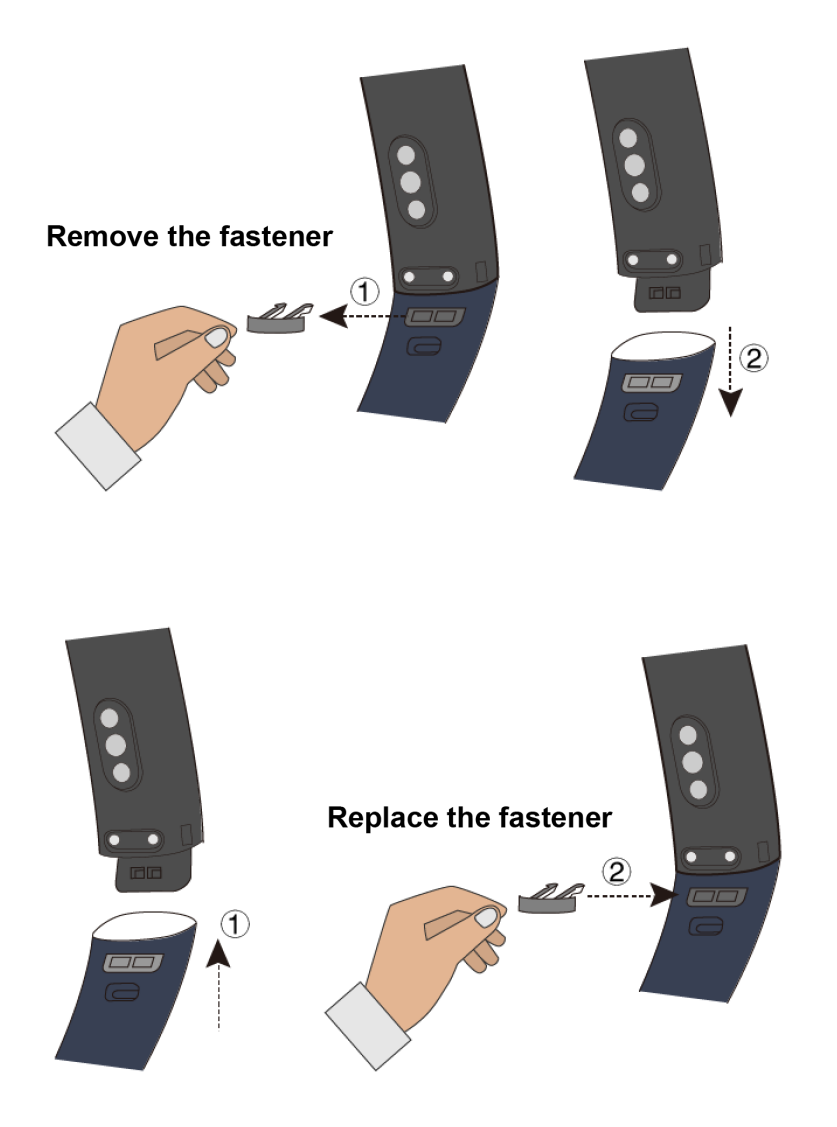

Spona dodávaná s vaším náramkem je malá, proto buďte opatrní, abyste ji během rozebírání neztratili.

## <span id="page-36-0"></span>**Zobrazení informací o verzi**

Keywords: Verze, Informace o verzi, Aktualizace firmwaru **OS version:** 不涉及系统版本

#### **Metoda 1: Zobrazení informací o verzi na náramku.**

HONOR Band 4: Přejděte v náramku na obrazovku **Další** a klepněte na možnost **O aplikaci**. HONOR Band 5: Přejděte v náramku na obrazovku **Další** a klepněte na možnost **Systém** > **O aplikaci**.

#### **Metoda 2: Zobrazení informací o verzi prostřednictvím aplikace Huawei Health.**

Připojte náramek k telefonu s pomocí aplikace Huawei Health. Otevřete aplikaci Huawei Health, v pravém horním rohu pod položkou **Domů** klepněte na ikonu náramku a klepnutím na možnost Aktualizace firmwaru zkontrolujte verzi náramku.

## <span id="page-37-0"></span>**Aktualizace náramku**

**Keywords: Aktualizovat, Aktualizace, Vyhledat aktualizace, Aktualizovat automaticky, Aktualizovat verzi, Aktualizovat aplikaci Huawei Health, Aktualizovat náramek, Nová verze OS version:** 不涉及系统版本

**Metoda 1:** Připojte náramek k telefonu s pomocí aplikace Huawei Health. Otevřete aplikaci Huawei Health, klepněte na možnost **Zařízení** a poté klepněte na název zařízení. Klepněte na Aktualizace firmwaru a postupem podle pokynů na obrazovce náramek aktualizujte.

#### **Metoda 2:**

- **Uživatelé systému Android:** Otevřete aplikaci Huawei Health. Klepněte na **Zařízení**, poté na název zařízení a zapněte možnost **Aut. akt. zařízení přes Wi-Fi**. Pokud je k dispozici aktualizace, objeví se na vašem náramku oznámení. Postupujte podle pokynů na obrazovce a aktualizujte svůj náramek.
- **Uživatelé systému iOS:** Otevřete aplikaci Huawei Health a v levém horním rohu klepněte na profilový obrázek. Klepněte na **Nastavení** a zapněte možnost **Aut. akt. zařízení přes Wi-Fi**. Pokud je k dispozici aktualizace, objeví se na vašem náramku oznámení. Postupujte podle pokynů na obrazovce a aktualizujte svůj náramek.
- Během aktualizace se náramek od Bluetooth automaticky odpojí, ale potom se znovu po dokončení aktualizace připojí.

## <span id="page-38-0"></span>**Zahájení cvičení**

**Keywords: Trénink, Cvičení, Jízda na kole, Běh, Chůze, Cyklistika, Běhání, Chození, Cyklistika uvnitř, Zahájení cvičení, Cvičení, Pozastavit, Zastavit, Cíl cvičení, Konec, Plavání, Eliptický trenažér, Veslařský trenažér**

**OS version:** 不涉及系统版本

- **1** Potáhněte prstem na obrazovce náramku nahoru nebo dolů a přejděte na obrazovku **Cvičení**.
- **2** Potažením prstem nahoru nebo dolů vyberte režim cvičení. Podporované režimy cvičení jsou: **Běhání venku**, **Běhání uvnitř**, **Chůze venku**, **Chůze uvnitř**, **Cyklistika venku**, **Cyklistika uvnitř**, **Eliptický trenažér**, **Veslařský trenažér**, **Plavání v bazénu** a **Jiné**.
	- Režim **Cyklistika venku** je podporován pouze u telefonů s funkcemi GPS (telefony s operačním systémem EMUI 5.0 a novějším nebo iOS 9.0 a novějším). Pokud váš telefon tyto požadavky nesplňuje, ikona Cyklistika venku bude na náramku skrytá.
		- Režimy **Chůze uvnitř**, **Eliptický trenažér** a **Veslařský trenažér** jsou podporovány pouze na HONOR Band 5 s verzí systému 1.1.0.74 nebo novější.
- **3** Můžete nastavit různé cíle cvičení, jako je vzdálenost, doba trvání nebo spálené kalorie, stejně jako interval oznámení. Po výběru cílů klepněte na ikonu ve spodní části obrazovky a váš náramek začne po odpočítávání zaznamenávat údaje o kondici.
	- $\bullet$  · Protože údaje o kondici při plavání jsou jedinečné, související operace jsou odlišné.
		- Poté, co nastavíte interval oznámení, váš náramek probudí obrazovku a pro připomenutí zavibruje.
			- **Běhání venku** / **Chůze venku** / **Běhání uvnitř** / **Chůze uvnitř**: Interval oznámení je ve výchozím nastavení nastaven na 1 km. Možnost **Dejte mi vědět** můžete resetovat na jakoukoli vzdálenost nebo čas na obrazovce nebo můžete možnost **Dejte mi vědět** nastavit na **Žádné**.
			- **Cyklistika venku**: Interval oznámení je ve výchozím nastavení nastaven na 3 km. Možnost **Dejte mi vědět** můžete resetovat na jakoukoli vzdálenost nebo čas na obrazovce nebo můžete možnost **Dejte mi vědět** nastavit na **Žádné**.
			- **Jiné** / **Cyklistika uvnitř** / **Eliptický trenažér** / **Veslařský trenažér**: Interval oznámení je ve výchozím nastavení nastaven na 10 minut. Možnost **Dejte mi vědět** můžete resetovat na jakoukoli vzdálenost nebo čas na obrazovce nebo můžete možnost **Dejte mi vědět** nastavit na **Žádné**.
- **4** Pokud chcete během cvičení na svém náramku zobrazit údaje o kondici, když je jeho obrazovka zapnutá, potáhněte na obrazovce náramku. Pokud chcete cvičení pozastavit, klepněte a podržte tlačítko Domů po dobu 2 sekund a poté klepnutím na příslušné tlačítko ve vyskakovací obrazovce se cvičením pokračujte nebo jej ukončete.
	- Klepněte na **W**, pokud chcete ve cvičení pokračovat.
- Klepněte na  $\Box$ , pokud chcete cvičení ukončit a zobrazit si údaje o kondici.
- Pokud je vzdálenost cvičení menší než 100 metrů, cvičení se nezaznamená.
	- Cvičení nebude zaznamenáno, pokud trvá kratší dobu než 1 minutu v režimu **Cyklistika venku**, **Cyklistika uvnitř**, **Jiné**, **Eliptický trenažér** nebo **Veslařský trenažér**.
	- Klepněte na ikonu pro ukončení, abyste cvičení ukončili a šetřili baterii.
	- Během cvičení váš náramek při příchozím hovoru zavibruje a probudí obrazovku. Pokud obdržíte novou zprávu, bude uložena do mezipaměti na pozadí. Po skončení cvičení můžete potáhnout prstem na domovské obrazovce doprava a zobrazit si tak nové zprávy.

## <span id="page-40-0"></span>**Zapnutí a vypnutí / restartování náramku**

**Keywords: Zapnutí, Vypnutí, Restartovat, Tlačítko Domů, Ruční vypnutí náramku, Nabíjecí kolébka OS version:** 不涉及系统版本

#### **Zapnutí náramku**

Váš náramek se zapne automaticky, když jej nabíjíte.

#### **Vypnutí náramku**

**HONOR Band 4:** Potažením prstem po obrazovce náramku přejděte do nabídky **Další** > **Vypnout**. Počkejte, dokud se na obrazovce nezobrazí ikona nabíjení, potom klepněte na ikonu

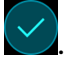

**HONOR Band 5:** Potažením prstem po obrazovce náramku přejděte do nabídky **Další** > **Systém** > **Vypnout**. Počkejte, dokud se na obrazovce nezobrazí ikona nabíjení, potom

klepněte na ikonu

Pokud chcete zapnout náramek poté, co jste jej vypnuli, připojte náramek k nabíjecí kolébce a váš náramek se po dostatečném nabití automaticky zapne.

#### **Restartování náramku**

**HONOR Band 4:** Potáhněte prstem na obrazovce svého náramku a klepněte na možnost **Další** > **Restartovat**.

**HONOR Band 5:** Potáhněte prstem na obrazovce svého náramku a klepněte na možnost **Další** > **Systém** > **Restartovat**.

## <span id="page-41-0"></span>**Obnovení výchozího nastavení náramku**

**Keywords: Resetovat, Obnovení náramku do továrního nastavení, Vymazat, Obnovit tovární nastavení, Vymazat všechna data OS version:** 不涉及系统版本

**HONOR Band 4:** Přejděte na obrazovku **Další**, klepněte na **Resetovat** a následně pro

obnovení továrního nastavení klepněte na . Tím vymažete všechna data ze zařízení, proto, prosím, postupujte opatrně.

**HONOR Band 5:** Přejděte na obrazovku **Další**, poté přejděte do nabídky **Systém** > **Resetovat**

a pro obnovení továrního nastavení klepněte na . Tím vymažete všechna data ze zařízení, proto, prosím, postupujte opatrně.

### <span id="page-42-0"></span>**Nastavení Chytrého budíku**

**Keywords: Chytrý budík, Budík, Připomenutí, Oznámit, Odložit, Probudit, Zavřít budík, Zavřít OS version:** 不涉及系统版本

Aplikaci Huawei Health můžete použít k nastavení Chytrého budíku, kdy vás náramek probudí, když zjistí, že spíte lehkým spánkem. To pomáhá tělu postupně přijímat fakt, že se probouzíte, a cítíte se díky tomu mnohem více odpočatí.

#### **Uživatelé systému Android:**

- **1** Otevřete aplikaci Huawei Health, klepněte na **Zařízení**, poté klepněte na název zařízení a přejděte do nabídky **Budík** > **Chytrý budík**.
- **2** Nastavte čas budíku, cyklus opakování a zapněte funkci chytrého probuzení.
- **3** Klepnutím na **√** v pravém horním rohu nastavení uložte.
- **4** Potáhněte prstem dolů po domovské obrazovce aplikace Huawei Health, abyste zajistili, že se nastavení budíku synchronizuje s náramkem.

#### **Uživatelé systému iOS:**

- **1** Otevřete aplikaci Huawei Health a klepněte na **Zařízení**.
- **2** V seznamu zařízení klepněte na Bluetooth název náramku.
- **3** Přejděte do **Budík** > **Chytrý budík**.
- **4** Nastavte čas budíku, cyklus opakování a zapněte funkci chytrého probuzení.
- **5** Klepněte na **Uložit**.
- **6** Potáhněte prstem dolů po domovské obrazovce aplikace Huawei Health, abyste zajistili, že se nastavení budíku synchronizuje s náramkem.
- $\overrightarrow{v}$  · Když náramek zavibruje, aby vás upozornil na budík, zobrazí se zpráva "Stisknutím odložíte, podržením odmítnete". Doba odložení je 10 minut.
	- Pokud během vibrování budíku neprovedete žádnou akci, automaticky se vypne po třetím stisknutí tlačítka odložení.

### <span id="page-43-0"></span>**Nastavení Budíku události**

**Keywords: Budík události, Připomenutí, Událost, Odložit, Budík, Zavřít budík, Zavřít, Zavřít OS version:** 不涉及系统版本

Aplikaci Huawei Health můžete použít k nastavení maximálně pěti Budíků událostí, které vám připomenou pracovní a společenské aktivity, jako jsou jednání či setkání.

#### **Uživatelé systému Android:**

- **1** Otevřete aplikaci Huawei Health, klepněte na **Zařízení**, poté klepněte na název zařízení a přejděte do nabídky **Budík** > **BUDÍKY UDÁLOSTI**.
- **2** Nastavte čas buzení, štítek a cyklus opakování.
- **3** Klepnutím na **√** v pravém horním rohu nastavení uložte.
- **4** Potáhněte prstem dolů po domovské obrazovce aplikace Huawei Health, abyste zajistili, že se nastavení budíku synchronizuje s náramkem.

#### **Uživatelé systému iOS:**

- **1** Otevřete aplikaci Huawei Health a klepněte na **Zařízení**.
- **2** V seznamu zařízení klepněte na Bluetooth název náramku.
- **3** Přejděte do **Budík** > **BUDÍKY UDÁLOSTI**.
- **4** Nastavte čas buzení, štítek a cyklus opakování.
- **5** Klepněte na **Uložit**.
- **6** Potáhněte prstem dolů po domovské obrazovce aplikace Huawei Health, abyste zajistili, že se nastavení budíku synchronizuje s náramkem.
- Budík události se spustí přesně v určený čas. Pokud pro Budík události nastavíte štítek a čas, náramek zobrazí štítek. V opačném případě se zobrazí pouze čas.
	- Když náramek zazvoní, aby vás upozornil na budík, zobrazí se zpráva "Stisknutím odložíte, podržením odmítnete". Doba odložení budíku je 10 minut.
	- Pokud během vibrování budíku neprovedete žádnou akci, automaticky se vypne po třetím stisknutí tlačítka odložení.

## <span id="page-44-0"></span>**Synchronizace budíku s telefonem**

**Keywords: Budík, Synchronizace budíku, Systémový budík, Budík v telefonu OS version:** 不涉及系统版本

Budíky můžete synchronizovat z telefonu do náramku (telefon musí mít systém EMUI 8.1 nebo vyšší). Když se na vašem telefonu spustí budík, můžete jej zavřít nebo odložit s pomocí náramku.

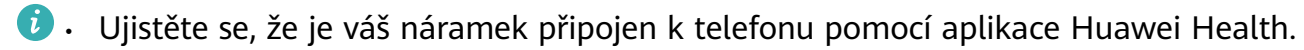

• Pokud nelze budíky z telefonu synchronizovat, odpojte obě zařízení, znovu je připojte a zkuste to znovu.

# <span id="page-45-0"></span>**Zprávy o počasí**

**Keywords: Počasí, Teplota, Zprávy o počasí, GPS, Zjišťování GPS polohy, Informace o počasí, Data o počasí OS version:** 不涉及系统版本

Ujistěte se, že používáte motiv náramku, který zobrazuje počasí z domovské obrazovky. Po jeho nastavení si můžete zobrazovat nejnovější zprávy o počasí na svém náramku:

- **1 Zprávy o počasí** můžete zapnout na obrazovce podrobností o zařízení v aplikaci Huawei Health.
- **2** Ujistěte se, že jsou v oznamovacím panelu zapnuté GPS a poloha a že jste aplikaci Huawei Health udělili oprávnění k poloze.

Uživatelé, kteří používají telefony verze starší než EMUI 9.0, musí vybrat možnost **Použít GPS, WLAN a mobilní sítě** nebo **Použít WLAN a mobilní sítě** pro režim zjišťování polohy namísto možnosti **Použít pouze GPS**.

- Pokud bylo nastavení úspěšné, uvidíte na náramku zobrazené počasí a teplotu. Pokud synchronizace nebyla možná, tyto informace se nezobrazí.
	- Informace o počasí zobrazené na náramku jsou z aplikace Huawei Health a mohou se mírně lišit od informací zobrazených v telefonu, protože informace pochází od různých poskytovatelů služeb.
	- V aplikaci Huawei Health můžete v nabídce **Zprávy o počasí** přepínat mezi stupni Celsia °C a Fahrenheita °F.

## <span id="page-46-0"></span>**Hledání telefonu pomocí náramku**

**Keywords: Najít telefon, Nelze najít, Najít svůj telefon, Najít telefon pomocí náramku OS version:** 不涉及系统版本

Přejděte na obrazovku **Další** a klepněte na **Najít telefon**. Na obrazovce se zobrazí animace. Pokud je váš telefon v dosahu Bluetooth, ozve se vyzvánění (i když je telefon v tichém režimu), které vám pomůže najít telefon.

- Pokud chcete tuto funkci používat, ujistěte se, že je váš náramek připojen k telefonu a že aplikace Huawei Health běží na pozadí nebo v popředí.
	- Funkce Najít telefon funguje po dobu 15 sekund. Pokud telefon do 30 sekund nezareaguje, obrazovka náramku se vypne.

## <span id="page-47-0"></span>**Stopky**

#### **Keywords: Stopky, Měření času, Čas OS version:** 不涉及系统版本

Pokud chcete v náramku použít Stopky, proveďte následující kroky:

- **1** Na obrazovce náramku přejděte do nabídky **Další** > **Stopky**.
- **2** Klepnutím na **zahajte odpočet.** Maximální doba zobrazení pro stopky v náramku je "59:59.9". Obrazovka náramku zůstane zapnutá, pokud stopky běží.
- **3** Během spuštění Stopek můžete:
	- Klepnutím na  $\Box$   $\Box$  čas zastavit.
	- Klepnutím na **na můžete** pokračovat v měření času.
	- Klepnutím na **měk**měření času ukončit časování a resetovat stopky na "00:00.00".

Exit

**Pro HONOR Band 4: Potáhněte na obrazovce doprava a zobrazí se tomou pro** 

pokračování v měření času klepněte na  $\bigcirc$ a pro ukončení a návrat na předchozí

obrazovku klepněte na .

• Pro HONOR Band 5: Potažením prstem doprava na obrazovce se vrátíte na obrazovku **Další** a měření času se neukončí.

## <span id="page-48-0"></span>**Nabíjení náramku**

**Keywords: Nabíjení, USB, Úroveň nabití baterie, Nízká úroveň nabití baterie, Ultra nízká úroveň nabití baterie, Plné nabití, Plné nabití náramku OS version:** 不涉及系统版本

**Nabíjení náramku:** Zarovnejte plastové kontakty s otvory na řemínku na zápěstí a zasuňte nabíječku a upevňovací prvky, abyste se ujistili, že zůstanou na svém místě. Na obrazovce náramku se zobrazí ikona nabíjení a úroveň nabití baterie.

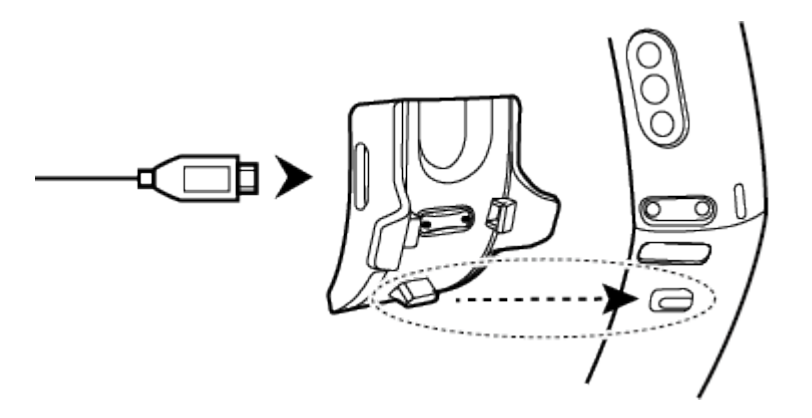

- Před nabíjením se ujistěte, že jsou porty pro nabíjení a kovové součásti suché a čisté, aby nedošlo ke zkratu nebo jiným problémům.
	- Pokud obrazovka náramku bliká nebo zčerná, umístěte náramek na nabíjecí kolébku a připojte ji k napájení, tím náramek restartujete.
	- Náramek vyžaduje port Micro-USB. Pro nabíjení náramku doporučujeme nabíjecí kolébku dodávanou s náramkem.
	- Pro nabíjení zařízení HONOR Band 5 použijte originální nabíječku Huawei s jmenovitým výstupním napětím 5 V a jmenovitým výstupním proudem 1 A nebo vyšším, nebo počítač. Pokud používáte nabíječku jiné značky než Huawei, nabíjení může být pomalé a HONOR Band 5 se může zahřívat. Při používání nabíječky jiné značky než Huawei buďte opatrní. Zakupte si originální nabíječku Huawei prostřednictvím oficiálního maloobchodního kanálu společnosti Huawei.

**Doba nabíjení:** Plné nabití náramku při pokojové teplotě 25 °C trvá přibližně 100 minut. Jakmile je ikona baterie plná, váš náramek je plně nabitý.

Z důvodu zajištění bezpečnosti baterie se nabíjecí proud podstatně sníží, pokud je okolní teplota příliš nízká. Tím se prodlouží doba nabíjení. Doporučujeme nabíjet zařízení HONOR Band 5 v prostředí s okolní teplotou vyšší než 20 °C.

Zobrazení úrovně nabití baterie (HONOR Band 4): Zkontrolujte ikonu baterie domovské obrazovce náramku nebo v aplikaci Huawei Health.

Úroveň nabití baterie je zaokrouhlena na nejbližších 10 %, například 10 %, 20 %, 30 % atd.

**Zobrazení úrovně nabití baterie (HONOR Band 5):** 1. Když je zařízení zapnuté, klepněte na domovskou obrazovku náramku. 2. V náramku přejděte do nabídky **Další** > **Baterie**. 3.

Otevřete aplikaci Huawei Health na připojeném telefonu, přejděte na obrazovku podrobností o zařízení, kde uvidíte úroveň nabití baterie.

Úroveň nabití baterie se zobrazuje v procentech.

### **Výstraha nízké úrovně nabití baterie:**

Pokud je úroveň nabití baterie nižší než 10 %, váš náramek zavibruje a na displeji se zobrazí

, aby vám připomněl, že máte svůj náramek neprodleně nabít.

Spotřeba energie náramku závisí na vašem používání. Spotřeba energie náramku se zvyšuje, pokud například delší dobu používáte připojení Bluetooth, často dostáváte oznámení aplikací, máte celý den zapnutou funkci sledování tepové frekvence a nebo funkci **HUAWEI TruSleepTM**.

Doporučujeme vypnout méně často používané funkce, abyste tak prodloužili provozní dobu mezi jednotlivými nabíjeními. Pokud chcete svoji baterii zachovat, vypněte dle potřeby následující funkce:

- **1** HUAWEI TruSleepTM
- **2** Nepřetržité sledování tepové frekvence
- **3** Obrazovku probudíte zvednutím zápěstí
- **4** Oznámení nepotřebných aplikací
- **5** Připomenutí odpojení Bluetooth

# <span id="page-50-0"></span>**Čištění a péče**

**Keywords: Čištění, Údržba, Vysušit náramek dosucha, Nečistota, Pot, Řemínek OS version:** 不涉及系统版本

Pokud chcete prodloužit životnost svého náramku udržujte náramek i zápěstí čisté a suché.

- Po cvičení z náramku a svého zápěstí vždy utřete pot.
- Pro otření náramku a vyčištění nečistot v mezerách použijte měkký hadřík. Prodloužíte tak životnost řemínku.

### **Údržba řemínku světlé barvy**

Aby nedocházelo ke změnám zbarvení, zabraňte kontaktu světlého řemínku s tmavým oblečením.

Pokud světlý řemínek nechtěně zašpiníte, namočte měkký kartáček do čisté vody a řemínek jemně otřete do čista.

## <span id="page-51-0"></span>**Nastavení časového pásma a jazyka**

**Keywords: Jazyk, Čas, Synchronizace, Připojení, Párování, Změna času, Změna jazyka OS version:** 不涉及系统版本

Po synchronizaci náramku s telefonem se automaticky synchronizuje s náramkem nastavení časového pásma a jazyk.

Pokud v telefonu změníte jazyk, region, čas nebo formát času, budou změny automaticky synchronizovány s náramkem, pokud je k telefonu připojen.

- **1** Pokud jsou informace o jazyku a regionu telefonu náramkem podporovány, bude jazyk na náramku shodný s jazykem zobrazeným v telefonu.
	- **2** Pokud je jazyk telefonu podporován náramkem, ale region není, bude náramek zobrazovat stejný jazyk, jako se zobrazuje ve vašem telefonu. Pokud máte například jako jazyk telefonu nastavenou portugalštinu (Brazílie), náramek namísto toho zobrazí portugalština (Evropa).
	- **3** Pokud jazyk telefonu není náramkem podporován, zobrazí se ve výchozím nastavení angličtina.
	- **4** Pokud je jazykem systému telefonu tradiční čínština, zobrazí se v náramku zjednodušená čínština.

## <span id="page-52-0"></span>**Zaznamenávání údajů o aktivitě**

**Keywords: Kroky, Spálené kalorie, Kalorie, Intenzita, Záznam, Podrobnosti, Data, Doba ve stoje, Intenzita aktivity, Intenzita cvičení OS version:** 不涉及系统版本

Mějte náramek nasazený správně a on bude zaznamenávat údaje o aktivitě automaticky, a to včetně počtu kroků, vzdálenosti při cvičení a spálených kaloriích.

Pro zobrazení dat o aktivitách po cvičení můžete použít jednu z následujících dvou metod.

### **Metoda 1: Zobrazení údajů o aktivitě na náramku.**

Potažením na obrazovce náramku přejděte na obrazovku **Aktivita**. Zde potáhněte prstem nahoru a dolů, abyste si zobrazili svůj počet kroků, spálené kalorie, vzdálenosti při cvičení, dobu trvání aktivity se střední až vyšší intenzitou a dobu, kdy jste neseděli.

### **Metoda 2: Zobrazení údajů o aktivitě pomocí aplikace Huawei Health.**

Otevřete aplikaci Huawei Health a zobrazte si záznamy aktivit na domovské obrazovce.

- Pokud chcete zobrazit údaje o kondici v aplikaci Huawei Health, ujistěte se, že je náramek připojený k telefonu prostřednictvím aplikace Huawei Health.
	- Vaše údaje o kondici se resetují každý den o půlnoci.

# <span id="page-53-0"></span>**Synchronizace počtu kroků s aplikací WeChat**

**Keywords: WeChat, Synchronizace dat, Synchronizace počtu kroků s aplikací WeChat, Sdílení dat s aplikací WeChat OS version:** 不涉及系统版本

Pokud chcete synchronizovat počet kroků s aplikací WeChat, doporučujeme přidružit aplikaci Huawei Health k účtu Huawei Health v aplikaci WeChat následovně:

- **1** Ujistěte se, že je váš náramek spárován s telefonem pomocí aplikace Huawei Health.
- **2** Uživatelé systému Android: Otevřete aplikaci Huawei Health, přejděte do nabídky **Já** > **Nastavení** > **Žebříčky WeChat** > **Přidružit zařízení** a zadejte účet Huawei Health v aplikaci WeChat, abyste zkontrolovali nejnovější žebříček. Počet kroků se poté synchronizuje s aplikací WeChat.
- **3** Uživatelé systému iOS: Otevřete aplikaci Huawei Health, přejděte do nabídky **Objevit** > **Služba třetí strany** > **Leaderboard WeChat** > **Přidružit zařízení** a zadejte účet Huawei Health v aplikaci WeChat, abyste zkontrolovali nejnovější žebříček. Počet kroků se poté synchronizuje s aplikací WeChat.
- **4** Pokud počet kroků s aplikací WeChat provedením předchozích kroků synchronizovat nelze, zrušte v aplikaci WeChat přidružení s účtem Huawei Health a zkuste to znovu.

# <span id="page-54-0"></span>**Umí náramek zaznamenat počet kroků, když si strčím ruku, na které mám náramek, do kapsy?**

**Keywords: Zaznamenávání kroků, když si strčím ruku do kapsy, Pohyb zápěstí, Zaznamenávání počtu kroků OS version:** 不涉及系统版本

Funkce počítání kroků nemusí v tomto scénáři fungovat správně, protože se vaše zápěstí nemusí tolik pohybovat, když máte ruku zastrčenou v kapse.

## <span id="page-55-0"></span>**Zobrazení zpráv**

**Keywords: Oznámení zpráv, Připomenutí zpráv, Aplikace sociálních médií třetích stran, SMS zprávy, Centrum zpráv, Zobrazit OS version:** 不涉及系统版本

Na náramku můžete přijímat oznámení, pokud se na stavovém řádku telefonu zobrazí nové oznámení aplikace. Pro zobrazení zpráv zapněte obrazovku náramku. Příchozí zprávy se budou zobrazovat na obrazovce náramku přímo, pokud je obrazovka náramku zapnutá.

Na domovské obrazovce se v pravém horním rohu obrazovky náramku nebo na obrazovce po klepnutí na domovskou obrazovku bude zobrazovat ikona připomenutí nepřečtené zprávy. Potáhněte na domovské obrazovce prstem doprava, nebo potáhněte na seznamu aplikací v náramku nahoru nebo dolů, tím přejdete na obrazovku zpráv, kde si můžete zobrazit nepřečtené zprávy.

- Obsah zprávy si můžete zobrazit přímo, pokud se jedná o jedinou zobrazenou zprávu. V opačném případě klepněte a vyberte zprávu, kterou si chcete přečíst.
	- Pokud chcete ukončit zobrazení jedné zprávy a odstranit ji z centra nepřečtených zpráv, můžete potáhnout prstem na obrazovce s podrobnostmi nepřečtených zpráv vašeho náramku.
	- Do vašeho náramku lze uložit maximálně 10 nepřečtených zpráv. Pokud přijmete více než 10 nepřečtených zpráv, předchozí zprávy budou přepsány. Jednu zprávu je možné zobrazit maximálně na dvou obrazovkách. Potažením prstem po obrazovce si zprávu zobrazíte. Zbývající obsah si můžete zobrazit v telefonu.
	- Zprávy, které byly označeny jako přečtené, již nelze v náramku prohlížet. Pokud si chcete zobrazit historii zpráv, podívejte se, prosím, do telefonu.
	- Na domovské obrazovce náramku nemůžete potáhnout doprava, pokud zde nejsou žádné zprávy v mezipaměti, protože centrum zpráv je automaticky skryté.

## <span id="page-56-0"></span>**Odstraňování zpráv**

**Keywords: Smazat, Odstranit, Zpráva, Oznámení, Připomenutí, Nepřečtené zprávy OS version:** 不涉及系统版本

Potažením prstem po domovské obrazovce (ne doleva) si zobrazíte nepřečtené zprávy, pokud máte nové příchozí zprávy.

**Odstranění jedné zprávy:** Potáhněte prstem na obrazovce obsahu zpráv doprava.

**Odstranění všech zpráv:** Klepnutím na **Vymazat vše** v dolní části seznamu zpráv odstraníte všechny nepřečtené zprávy.

**Uživatelé systému Android:** Zprávy z aplikací sociálních médií třetích stran a textové zprávy budou automaticky odstraněny, jakmile si je v telefonu přečtete nebo je odstraníte.

**Uživatelé systému iOS:** Zprávy budou po přečtení nebo odstranění v telefonu automaticky odstraněny.

## <span id="page-57-0"></span>**Příchozí hovory**

#### **Keywords: Oznámení příchozího hovoru, Příchozí hovory, Telefonní hovory OS version:** 不涉及系统版本

Váš náramek zavibruje a zapne obrazovku, aby vás upozornil na příchozí hovor. Zobrazí se také jméno a číslo kontaktu. Pokud chcete hovor odmítnout, klepněte na ikonu odmítnutí hovoru nebo potáhněte prstem zdola nahoru. Pokud chcete hovor ignorovat/ztlumit, klepněte na obrazovku náramku nebo tlačítko Domů.

Pokud při příchozím hovoru neprovedete žádnou operaci, zobrazí se na vašem náramku zpráva s upozorněním na zmeškaný hovor. Potáhněte prstem na domovské obrazovce doprava a zprávu vymažte.

- Obrazovka náramku zůstane zapnutá, pokud vás upozorňuje na příchozí hovor.
	- Váš náramek může označit neznámé číslo. Tato funkce je k dispozici, pouze pokud je náramek spárován s telefonem se systémem EMUI 4.0 nebo novějším.
	- Váš náramek zavibruje a zapne obrazovku, aby vás upozornil na příchozí hovor během cvičení.
	- Pokud je náramek spárován s telefonem se systémem Android, klepněte na obrazovku náramku nebo na tlačítko Domů, chcete-li se vrátit na domovskou obrazovku a ignorovat příchozí hovory. Ztlumení hovorů je podporováno pouze v systému iOS. Pokud chcete tuto funkci použít, klepněte na obrazovku náramku nebo na tlačítko Domů. Náramek po dvou sekundách zobrazí obrazovku ztlumení a poté domovskou obrazovku. Pokračujte ke ztlumení hovoru.

## <span id="page-58-0"></span>**Dálkové ovládání fotografování**

Keywords: Pořizování fotografií, Fotoaparát, Selfie, Fotografie **OS version:** 不涉及系统版本

Tato funkce je k dispozici pouze u telefonů Huawei se systémem EMUI 8.1 nebo novějším.

**1** Po připojení náramku k telefonu otevřete v telefonu fotoaparát, obrazovka náramku se zapne a zobrazí se ikona fotoaparátu, kterou vidíte níže.

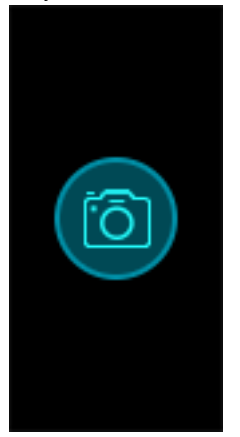

- **2** Po klepnutí na ikonu fotoaparátu na obrazovce náramku můžete pořizovat fotografie v telefonu. Náramek se vrátí na obrazovku závěrky fotoaparátu dvě sekundy po pořízení fotografie.
	- **1** Obrazovka náramku se automaticky vypne, pokud na obrazovce závěrky fotoaparátu neprovedete žádné operace po dobu pěti sekund.
		- **2** Na obrazovce závěrky fotoaparátu se stisknutím tlačítka Domů vrátíte na domovskou obrazovku, nebo potáhněte na obrazovce náramku doprava a přejdete zpět na předchozí obrazovku.
		- **3** Pokud chcete obrazovku závěrky fotoaparátu na náramku ukončit, zavřete na telefonu aplikaci Fotoaparát nebo odpojte telefon od náramku.

## <span id="page-59-0"></span>**Ovládání přehrávání hudby**

**Keywords: Přehrávání hudby, Ovládání hudby, Hudba, Hlasitost, Další skladba, Přepínání skladeb, Změna skladeb, Přeskočení skladeb OS version:** 不涉及系统版本

- $\bullet$ 
	- Tato funkce je k dispozici pouze u telefonů se systémem Android 5.0 nebo novějším.
	- Pokud chcete tuto funkci použít, aktualizujte svůj náramek a aplikaci Huawei Health na nejnovější verzi.
	- Pomocí svého náramku můžete ovládat přehrávání hudby v hudebních aplikacích, jako jsou HUAWEI Hudba, Shazam, VLC pro Android a Tube Go v telefonu.
- **1** Otevřete aplikaci Huawei Health, klepněte na možnost **Zařízení** a poté klepněte na název zařízení.
- **2** Klepněte na nabídku Hudba a zapněte možnost **Ovládací prvek pro přehrávání hudby**.

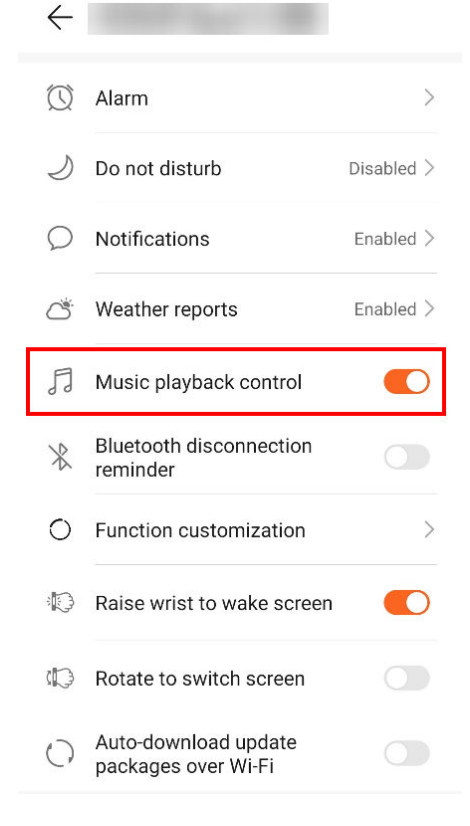

**3** Po přehrání skladby v telefonu potáhněte na domovské obrazovce náramku dolů, čímž můžete ovládat přehrávání hudby ve svém telefonu. Pomocí svého náramku můžete ovládat hlasitost, pozastavení nebo přehrávání a přepínat skladby v telefonu.

Ovládání přehrávání hudby

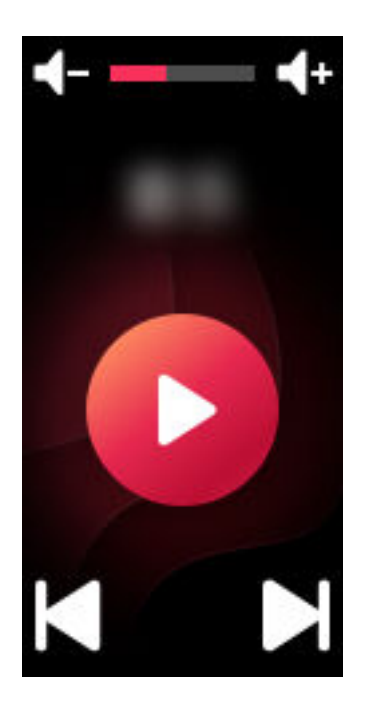